Science **made** smarter

**ijl** 

### Manual de instrucciones - ES

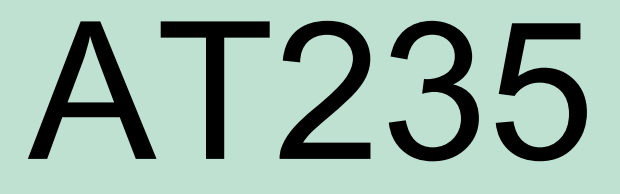

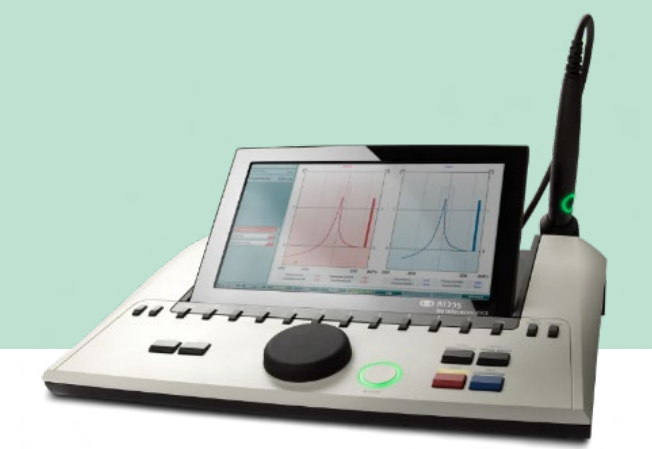

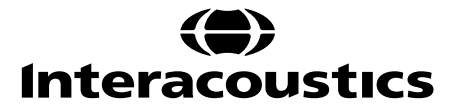

# Índice

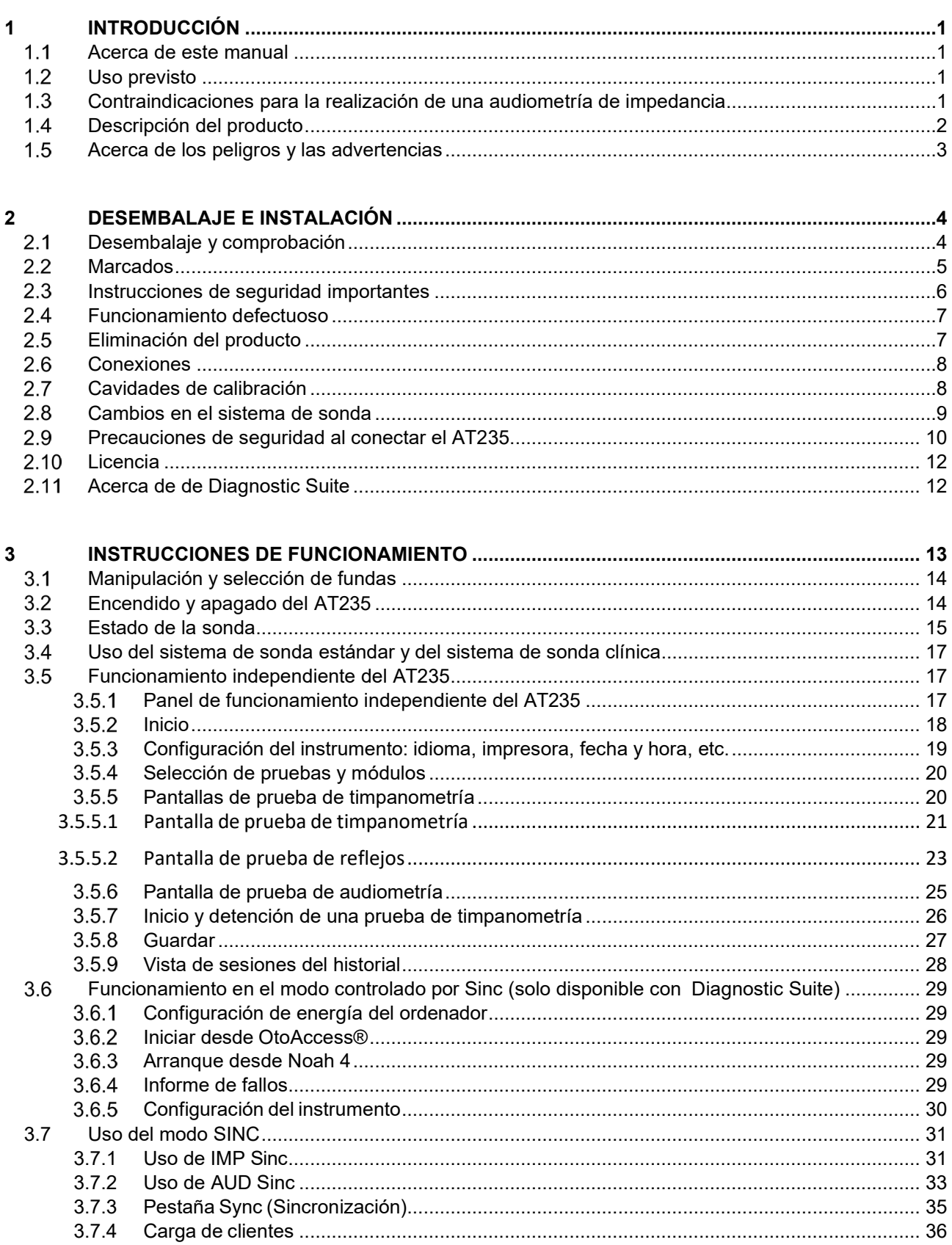

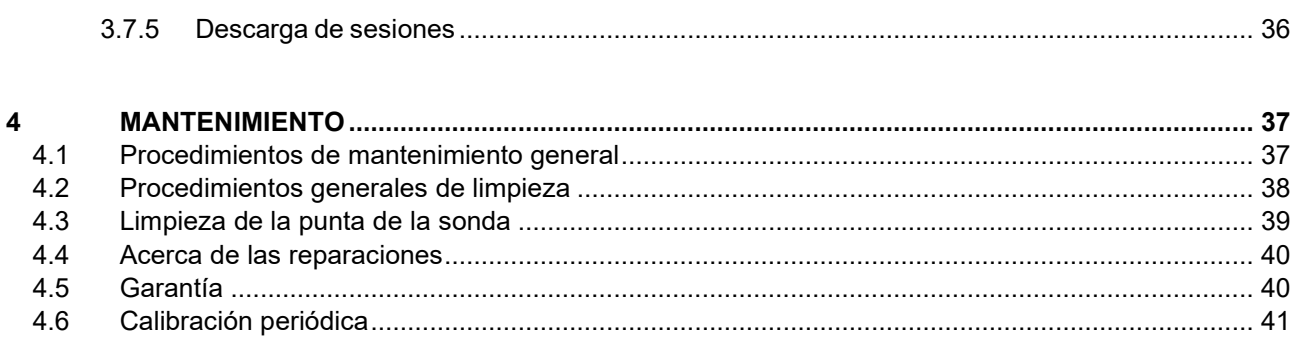

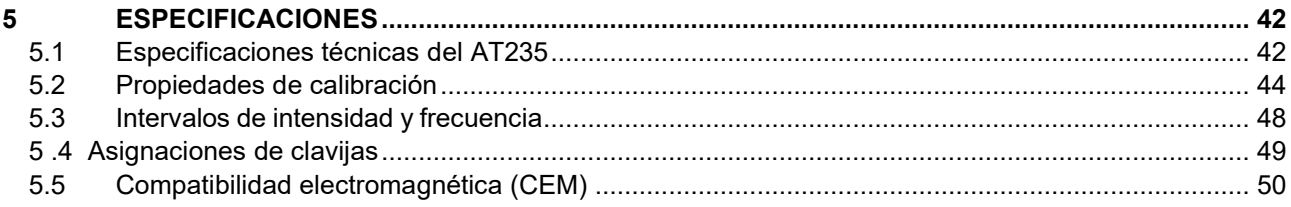

## Mond

## <span id="page-3-0"></span>1 Introducción

#### <span id="page-3-1"></span>**Acerca de este manual**

Este manual es válido para el AT235 firmware 1.42. El producto está fabricado por:

Interacoustics A/S Audiometer Allé 1 5500 Middelfart Dinamarca Tel.: +45 6371 3555 Correo electrónico: [info@interacoustics.com](mailto:info@interacoustics.com) Web[:www.interacoustics.com](http://www.interacoustics.com/)

#### <span id="page-3-2"></span>**Uso previsto**

El AT235 es un impedanciómetro automático con audiometría de cribado integrada apropiado tanto para cribado como para trabajos de diagnóstico. Los programas de cribado en neonatos aprecian particularmente la presencia de timpanometría para detectar tonos altos, permitiendo así unos resultados de timpanometría más fiables en neonatos.

El timpanómetro AT235 está dirigido únicamente a audiólogos, profesionales de la salud auditiva o técnicos entrenados para que los usen en entornos silenciosos.

#### <span id="page-3-3"></span>**Contraindicaciones para la realización de una audiometría de impedancia**

- Estapedectomía reciente o cualquier otra cirugía en el oído medio
- Oído supurante
- Traumatismo agudo del conducto auditivo externo
- Incomodidad (p. ej., una otitis externa grave)
- La oclusión del conducto auditivo externo
- La presencia de acúfenos, hiperacusia u otra sensibilidad a sonidos altos puede contraindicar las pruebas en las que se utilicen estímulos de alta intensidad

*No se deben realizar pruebas en pacientes con estos síntomas sin la previa autorización de un médico.*

*La inspección visual de anomalías estructurales obvias de la estructura del oído externo y la colocación, así como el conducto auditivo externo, debe realizarse antes de la prueba.*

### wommun

### <span id="page-4-0"></span>**Descripción del producto**

El AT235 está formado por las siguientes piezas:

Piezas incluidas

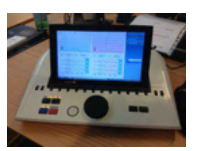

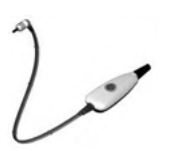

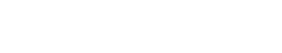

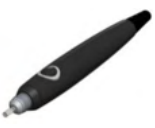

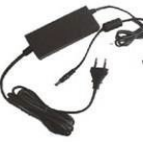

Unidad de fuente de alimentación UES65- 240250SPA3

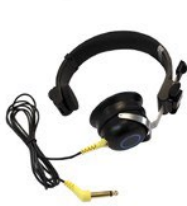

Auricular contralateral[1](#page-4-2)

Instrumento AT235

<span id="page-4-2"></span>Sistem[a](#page-4-1) de sonda clínica<sup>1</sup>

Sistema de sonda diagnóstica<sup>1.2</sup>

Cavidad para comprobación diaria CAT50 (opciones) Auriculares audiométricos DD65v2 Respuesta del paciente (opciones) Kit de impresora (opciones) Kit de montaje en pared (opciones) Paño de limpieza Sanibel ADI Ear Tip Kit

<span id="page-4-1"></span>1 Pieza aplicada según CEI 60601-1

<sup>2</sup> Uno puede ser seleccionado.

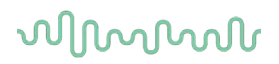

### <span id="page-5-0"></span>**Acerca de los peligros y las advertencias**

En este manual se utilizan las siguientes notificaciones de peligro, advertencias y avisos:

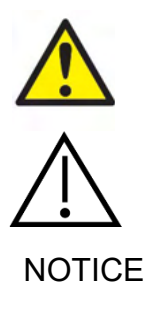

**PELIGRO** indica una situación peligrosa que, de no evitarse, podría ocasionar heridas graves o muerte.

**ADVERTENCIA** utilizado junto con el símbolo de alerta de seguridad, indica una situación peligrosa que, de no evitarse, podría ocasionar lesiones leves o moderadas.

NOTICE **AVISO** se utiliza para hacer referencia a prácticas que no ocasionan lesiones personales.

### whenhand

### <span id="page-6-0"></span>2 Desembalaje e instalación

#### <span id="page-6-1"></span> $2.1$ **Desembalaje y comprobación**

#### **Comprobación de la caja y el contenido para detectar posibles daños**

Cuando reciba el instrumento, compruebe la caja de transporte por si hubiera indicios de daños o una manipulación excesivamente brusca. Si la caja estuviera dañada, se debería conservar hasta que el contenido de la caja se hubiera comprobado tanto mecánica como eléctricamente. Si el instrumento tuviera algún defecto, póngase en contacto con su distribuidor local. Conserve el material de transporte para que lo compruebe el transportista y se pueda presentar la reclamación al seguro.

#### **Guarde la caja para futuros envíos**

AT235 viene en su propia caja de transporte, especialmente diseñada para este producto. Conserve esta caja. La necesitará si debe devolver el instrumento al servicio técnico.

Si necesita alguna operación de servicio, póngase en contacto con su distribuidor local.

#### **Notificación de imperfecciones**

#### **Realice una comprobación antes de la conexión**

Antes de conectar el producto, debe comprobarse una vez más para eliminar toda posibilidad de que se haya dañado. Verifique toda la carcasa y los accesorios por si hubiera algún arañazo o faltara alguna pieza.

#### **Notifique inmediatamente cualquierfallo**

Si falta alguna pieza o se detecta cualquier fallo, debe comunicarse esta situación inmediatamente al proveedor del instrumento, incluyendo la factura, el número de serie y un informe detallado del problema. En la parte posterior del presente manual encontrará un "Informe de devolución" donde puede describir el problema.

#### **Utilice el "Informe de devolución" (Return Report)**

El informe de devolución le ofrece al técnico de servicio la información necesaria para estudiar el problema que se plantea. Sin esta información, es posible que resulte difícil determinar el fallo y reparar el dispositivo. Envíe siempre el dispositivo con un informe de devolución debidamente cumplimentado para que podamos estar seguros de que la corrección del problema será definitiva y de su agrado.

## whenhand

### <span id="page-7-0"></span>2.2 Marcados

El instrumento presenta el siguiente marcado:

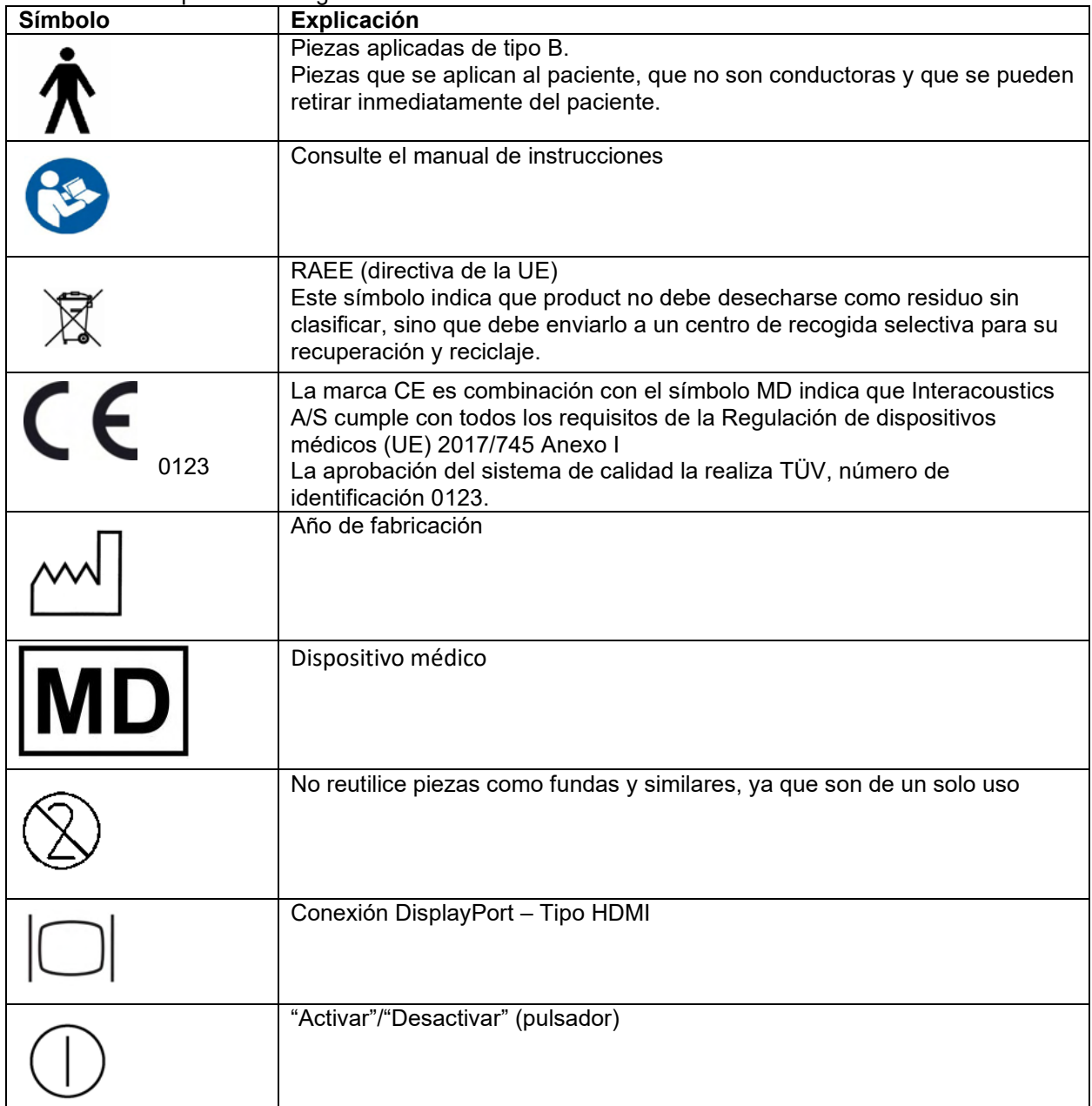

## Manana

### <span id="page-8-0"></span>**Instrucciones de seguridad importantes**

**Lea este manual de instrucciones detenidamente y al completo antes de utilizar el producto**

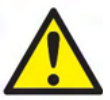

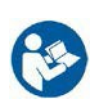

- 1. El equipo externo destinado a unirse a conectores de entrada de señal, salida de señal u otros conectores debe cumplir la norma CEI pertinente (por ejemplo, CEI 60950 para el equipo de Tecnología de la información). En estas situaciones se recomienda un aislante óptico para cumplir los requisitos. Aquel equipo que no cumpla con la CEI 60601-1 debe mantenerse fuera del lugar en el que está el paciente, tal y como se explica en la norma (habitualmente 1,5 metros). Si tiene dudas, póngase en contacto con un técnico médico cualificado o con su representante local.
- 2. Este instrumento no incorpora dispositivos de separación en las conexiones para ordenadores personales, impresoras, altavoces activos, etc. (sistema eléctrico médico). Para cumplir los requisitos se recomienda un aislante galvánico. Para realizar una instalación segura, consulte la sección 2.3.
- 3. Cuando el instrumento está conectado a un ordenador personal y otros elementos del equipo de un sistema eléctrico médico, asegúrese de que la corriente de fuga total no pueda superar los límites de seguridad y de que las separaciones cuenten con la rigidez dieléctrica, la línea de fuga y los espacios para entrada de aire que exigen los requisitos de la CEI/ES 60601-1. Cuando el instrumento está conectado a un ordenador personal y otros elementos similares, tenga cuidado de no tocar el ordenador personal y al paciente simultáneamente.
- 4. Para evitar el riesgo de descargas eléctricas, conecte el equipo únicamente a una red eléctrica que disponga de conexión a tierra.
- 5. No utilice cables de extensión ni regletas adicionales. Para realizar una instalación segura, consulte la sección 2.3
- 6. Este instrumento contiene una batería de botón de litio. La batería solo la puede cambiar el personal técnico. Las baterías pueden explotar u ocasionar quemaduras si se desmontan, aplastan o quedan expuestas al fuego o a temperaturas elevadas. No las cortocircuite.
- 7. Se prohíbe cualquier modificación de este equipo sin autorización de Interacoustics.
- 8. Interacoustics pondrá a disposición del usuario que lo solicite los diagramas de circuitos pertinentes, así como las listas de componentes, descripciones, instrucciones de calibración y demás información que sea de utilidad al personal técnico para reparar las piezas del impedanciómetro que Interacoustics cataloga como susceptibles de ser reparadas por el personal técnico.
- 9. Para una seguridad eléctrica máxima, desconecte todo equipo que funcione con red eléctrica cuando no esté en funcionamiento.
- 10. El instrumento no está protegido frente a la entrada nociva de agua u otros líquidos. Si se derrama algún líquido, compruebe el instrumento detenidamente antes de utilizarlo o devuélvalo al servicio técnico.

Ninguna pieza del equipo podrá someterse a reparaciones o mantenimientos mientras se esté utilizando con el paciente.

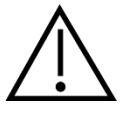

- 1. Nunca inserte ni utilice en modo alguno el auricular de inserción sin una funda de prueba nueva, limpia y sin defectos. Asegúrese siempre de que la espuma o la funda estén correctamente montadas. Las fundas y la espuma son de un solo uso.
- 2. El instrumento no está diseñado para usarlo en entornos donde puede haber salpicaduras de líquidos.
- 3. El instrumento no está diseñado para utilizarlo en entornos ricos en oxígeno ni con agentes inflamables.
- 4. Compruebe la calibración si alguna pieza del equipo está expuesta a impactos o a una manipulación excesivamente brusca.

## արտորի

### **NOTICE**

- 1. Para evitar fallos del sistema, siga las advertencias pertinentes para evitar virus informáticos y similares.
- 2. Utilice solamente transductores calibrados con el instrumento real. Para identificar una calibración válida, el número de serie del instrumento se marcará en el transductor.
- 3. Aunque el instrumento cumple los requisitos sobre CEM pertinentes, se deben tomar precauciones para evitar una exposición innecesaria a campos electromagnéticos, provenientes por ejemplo de teléfonos móviles. Cuando se vaya a usar el equipo junto a otro, fíjese en que ninguno interfiera en el otro. Consulte también las consideraciones sobre CEM en la sección 5.2
- 4. El uso de accesorios, transductores y cables distintos de los especificados, salvo los transductores y cables que venda Interacoustics o alguno de sus representantes, puede provocar un aumento de las emisiones o una disminución de la inmunidad del equipo. Para consultar la lista de accesorios, transductores y cables que cumplen los requisitos, consulte la sección 5.2

#### <span id="page-9-0"></span>**Funcionamiento defectuoso**

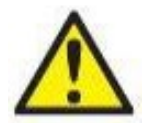

En el caso de funcionamiento defectuoso de un producto, es importante proteger a los pacientes, usuarios y otras personas contra daños. Por tanto, si el producto a causado o podría causar potencialmente dicho daño, debe ponerse en cuarentena de inmediato.

Los funcionamientos defectuosos dañinos y no dañinos relacionados con el producto o con su uso deben reportarse de inmediato al distribuidor a través del cual se adquirió el producto. Recuerde incluir tantos datos como sea posible, por ejemplo, tipo de daño, número de serie del producto, versión de software, accesorios conectados y cualquier otra información relevante.

En caso de muerte o incidente grave en relación con el uso del dispositivo, el incidente debe reportarse de inmediato a Interacoustics y a la autoridad nacional competente.

#### <span id="page-9-1"></span> $2.5$ **Eliminación del producto**

Interacoustics se compromete a garantizar que nuestros productos se eliminan de forma segura cuando ya no son utilizables. La cooperación del usuario es importante para garantizar esto. Interacoustics por tanto espera que se sigan las regulaciones para clasificar y eliminar los equipos eléctricos y electrónicos, y que los dispositivos no se desechen junto con la basura sin clasificar.

En el caso de que el distribuidor del producto ofrezca un plan de recuperación, este debería usarse para garantizar la eliminación adecuada del producto.

## mondo

<span id="page-10-0"></span>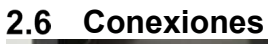

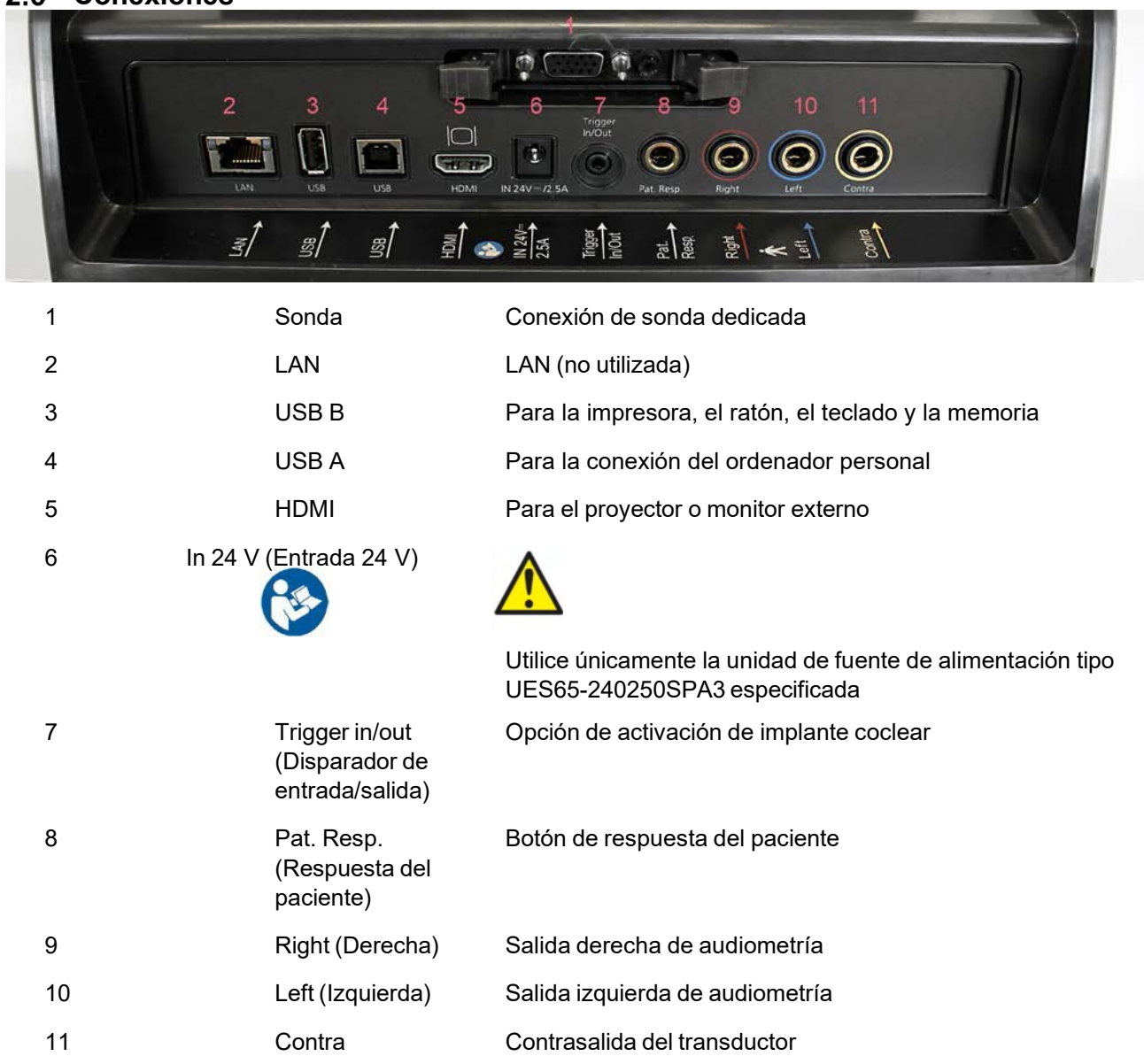

### <span id="page-10-1"></span>**Cavidades de calibración**

Puede utilizar 0,2 ml, 0,5 ml, 2,0 ml y 5 ml para la comprobación de validez de la calibración de la sonda.

Para realizar una comprobación de la calibración, seleccione un protocolo que mida un timpanograma.

No utilice fundas. Coloque la punta de la sonda completamente dentro de la cavidad. Realice la medición. Compruebe el volumen medido.

La tolerancia permitida en la medición del volumen es de ±0,1 ml para las cavidades de hasta 2 ml y ±5 % para cavidades más grandes. Estas tolerancias pueden aplicarse en todas las frecuencias de tono de la sonda.

Recomendamos encarecidamente calibrar cada sonda y contra-auricular al menos una vez al año.

## wllwwwl

### <span id="page-11-0"></span>**Cambios en el sistema de sonda**

Puede cambiar entre la sonda estándar y la sonda clínica de la siguiente forma:

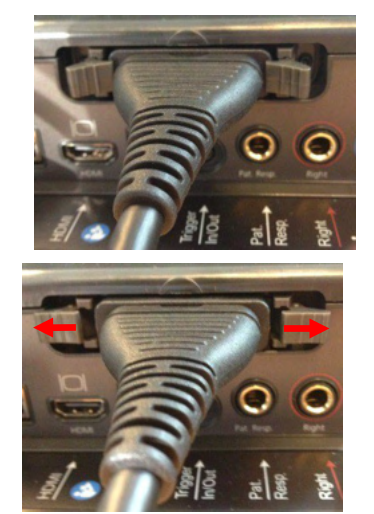

- 1. Realice la conexión de la sonda en la parte posterior de la unidad.
- 2. Abra los 2 bloqueos presionándolos hacia los lados.

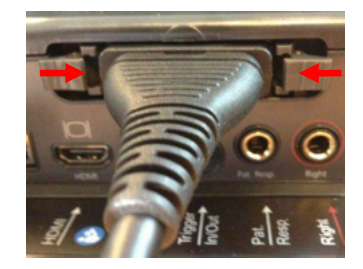

- 3. Cambie al otro sistema de sonda.
	- 4. Cierre los 2 bloqueos presionándolos hacia el centro.

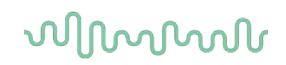

### <span id="page-12-0"></span>**Precauciones de seguridad al conectar el AT235.**

#### **NOTICE**

Tenga en cuenta que si se conecta a un equipo estándar, como una impresora y una red, es necesario tomar unas precauciones especiales para mantener la seguridad

**AVISO:** Como parte de la protección de datos, asegúrese de cumplir con los siguientes puntos:

- 1. Utilice sistemas operativos compatibles con Microsoft<br>2. Asegúrese de que el sistema operativo cuenta con tod
- 2. Asegúrese de que el sistema operativo cuenta con todos los parches de seguridad
- 3. Habilite el cifrado de la base de datos<br>4. Utilice cuentas de usuario y contraseñ
- 4. Utilice cuentas de usuario y contraseñas individuales<br>5. Proteia el acceso físico y a la red de los equipos con
- 5. Proteja el acceso físico y a la red de los equipos con almacenamiento de datos local
- 6. Utilice software antivirus, firewall y anti-malware
- 7. Implemente una política de copias de seguridad apropiada
- Implemente una política de conservación de registros apropiada

Img 1. AT235 utilizado con la fuente de alimentación aprobada para entornos médicos UES65-240250SPA3.

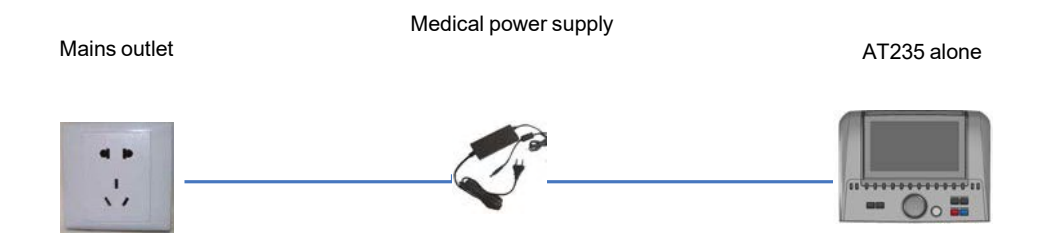

### whenhall

Img. 2. AT235 utilizado con un transformador de seguridad aprobado para entornos médicos y una conexión por cable a un ordenador personal.

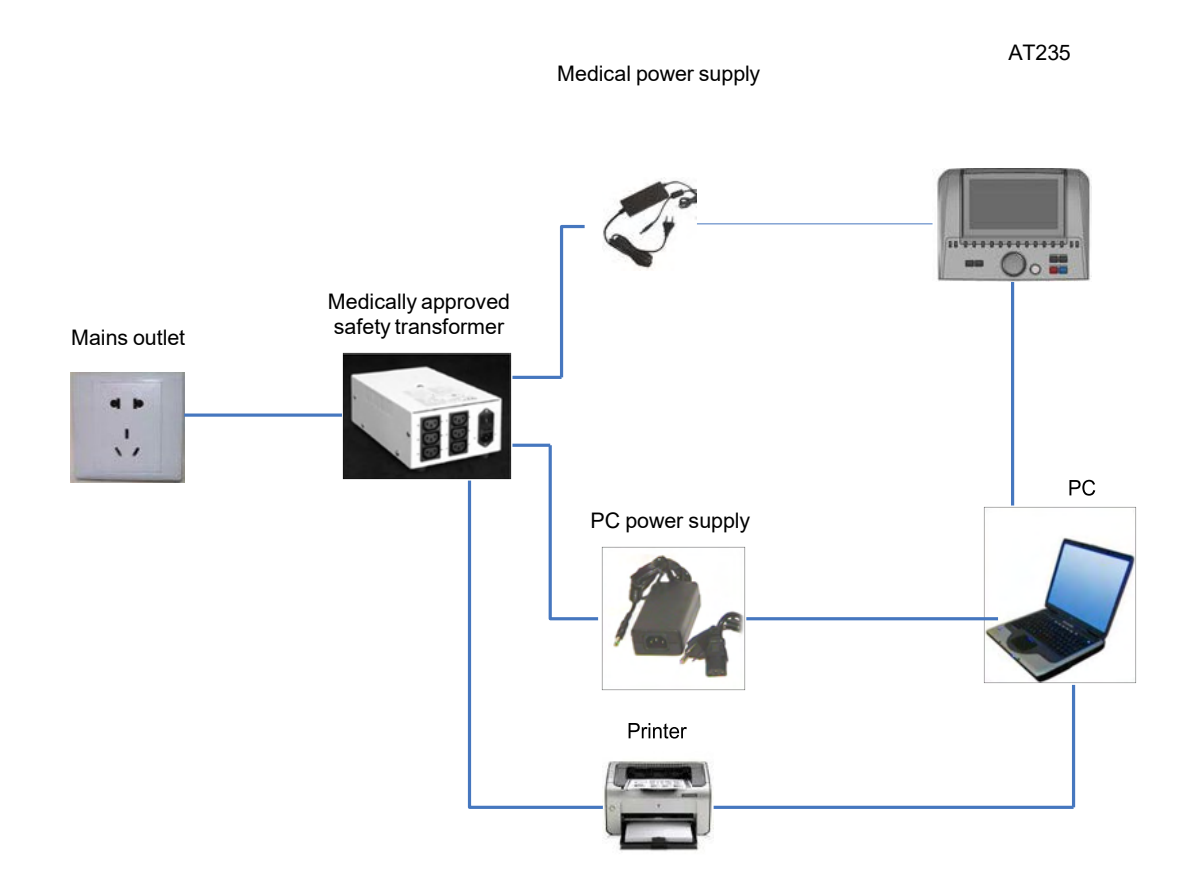

### WIMM

Img. 3. AT235 utilizado con la fuente de alimentación aprobada para entornos médicos UES65 e impresión con la impresora HM-E300/MPT-III.

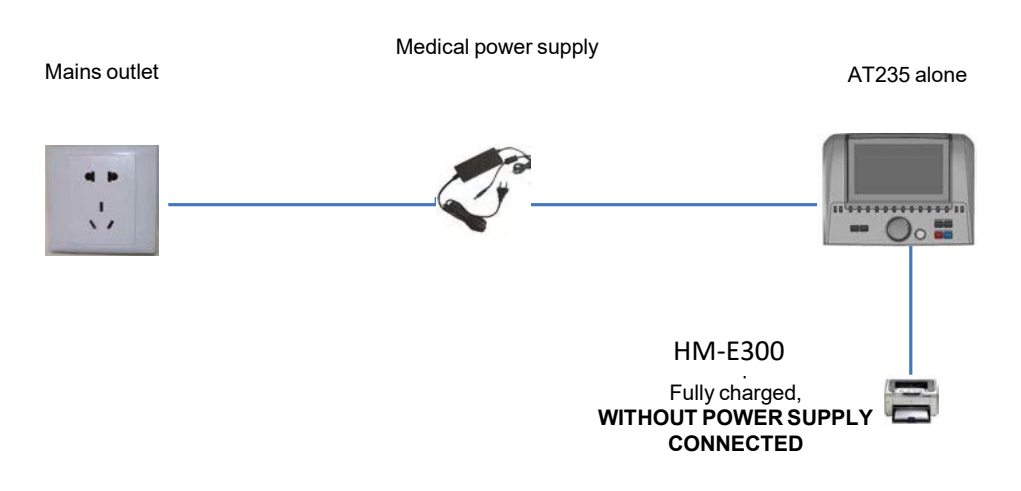

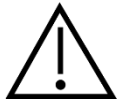

El enchufe de alimentación separable se utiliza para desconectar de forma segura la red eléctrica del dispositivo. No coloque la fuente de alimentación de formas que dificulten la desconexión del dispositivo.

### <span id="page-14-0"></span>**Licencia**

Cuando reciba el AT235, ya tendrá la licencia que ha solicitado. Si quiere añadir licencias disponibles en AT235, póngase en contacto con el distribuidor para adquirir una nueva licencia.

#### <span id="page-14-1"></span>**Acerca de de Diagnostic Suite**

Debería ir a Menú > Ayuda > Acerca de y a continuación verá la siguiente ventana. Esta es el área del software donde puede administrar las claves de licencia y comprobar las versiones de su Suite, firmware y compilación.

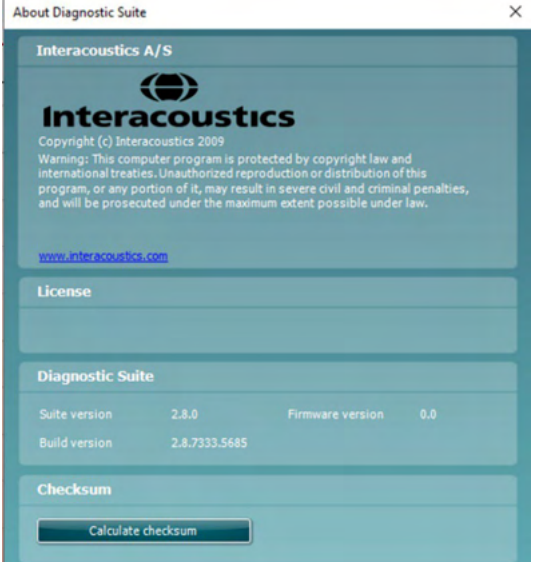

También en esta ventana, encontrará la sección Suma de comprobación, que es una función diseñada para ayudarle a identificar la integridad del software. Funciona comprobando el contenido del archivo y la carpeta de la versión de software. Esto se hace usando el algoritmo SHA-256.

Al abrir la suma de comprobación, verá una secuencia de caracteres y números; puede copiar esto haciendo doble clic sobre ella.

⇔

## MIMMM

### <span id="page-15-0"></span>3 Instrucciones de funcionamiento

Pulse el botón de encendido de la unidad para encender el instrumento. Cuando use el instrumento, respete las advertencias generales siguientes:

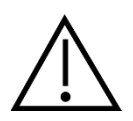

- 1. Utilice este dispositivo solamente como se describe en este manual.
- 2. Utilice las fundas desechables Sanibel diseñadas para usarlas con este dispositivo.
- 3. Use siempre una nueva funda con cada paciente para evitar contaminaciones cruzadas. Las fundas no se deben reutilizar.
- 4. Nunca introduzca la punta de la sonda en el conducto auditivo sin antes fijar una funda, ya que podría dañar el conducto auditivo del paciente.
- 5. Mantenga la caja de fundas fuera del alcance del paciente.
- 6. Asegúrese de introducir la punta de la sonda de manera que quede hermética en la oreja pero sin causar daños al paciente. Es obligatorio utilizar una funda adecuada y limpia.
- 7. Asegúrese de utilizar solamente intensidades de estimulación aceptables para el paciente.
- 8. Si realiza estímulos contralaterales con intrauriculares, no introduzca el auricular ni intente de ninguna manera realizar mediciones sin las fundas de inserción adecuadas puestas.
- 9. Limpie la almohadilla del auricular con regularidad utilizando un desinfectante conocido.
- 10. Las contraindicaciones de las pruebas incluyen una estapedectomía u operación de oído medio recientes, un oído supurante, traumatismo agudo del conducto auditivo externo, incomodidad (p. ej., otitis grave externa) u oclusión del conducto auditivo externo. No se deben realizar pruebas en pacientes con estos síntomas sin la previa autorización de un médico.
- 11. La existencia de acúfenos, hiperacusia u otra sensibilidad a sonidos altos puede contraindicar las pruebas en las que se utilicen estímulos de alta intensidad.

### **NOTICE**

- 1. Es importante manipular con cuidado el dispositivo siempre que esté en contacto con el paciente. Para una precisión óptima, el paciente debe estar tranquilo y en posición estable mientras se realiza la prueba.
- 2. El AT235 debe operarse en un entorno tranquilo para que las mediciones no se vean afectadas por ruidos acústicos externos. Esto puede determinarlo una persona debidamente formada en acústica. La norma ISO 8253 Apartado 11 define lo que es una habitación silenciosa para las pruebas de audición en sus directrices.
- 3. Se recomienda utilizar el dispositivo dentro de un ambiente con una temperatura de unos 15 a 35 grados Celsius (59 a 95 grados Fahrenheit).
- 4. El auricular y los auriculares de inserción están calibrados para el AT235. La introducción de transductores de otro equipo requiere una nueva calibración.
- 5. Nunca limpie la carcasa del transductor con agua ni introduzca instrumentos no especificados en el transductor.
- 6. No deje caer ni someta este dispositivo a impactos. Si se deja caer el dispositivo o si se daña de alguna manera, entréguelo al fabricante para su reparación y/o calibración. No utilice el dispositivo si sospecha que tiene algún daño.
- 7. Aunque el dispositivo cumpla con todos los requisitos pertinentes de compatibilidad electromagnética, se deben tomar precauciones para evitar la exposición a campos electromagnéticos, por ejemplo, de los teléfonos móviles, etc. Si el dispositivo se utiliza cerca de otro equipo, se debe tener en cuenta que no haya una interferencia mutua.

## MIMMM

#### <span id="page-16-0"></span>**Manipulación y selección de fundas**  $3.1$

Con la sonda AT235 y el contra-auricular CIR, utilice fundas Sanibel.

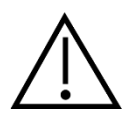

Las fundas Sanibel son de un solo uso. No las reutilice. La reutilización de las fundas puede provocar el contagio de una infección de paciente a paciente.

La sonda y el contra-auricular CIR deben tener una funda de un tamaño y tipo adecuados antes de realizar pruebas. Su elección dependerá del tamaño y la forma del canal auditivo y del oído. Su elección también dependerá de las preferencias personales y del modo en que usted realice la prueba.

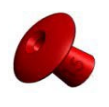

Al realizar una prueba de cribado de impedancia rápida, puede decantarse por una funda en forma de paraguas. Las fundas en forma de paraguas sellan el canal auditivo y evitan que la punta de la sonda penetre en el canal auditivo. Presione la funda con firmeza contra el canal auditivo de forma que se mantenga la estanqueidad durante toda la prueba.

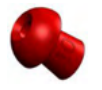

Para una prueba más estable, recomendamos utilizar un cable de extensión con una funda en forma de seta. Asegúrese de que esta funda se introduzca completamente en el canal auditivo. Las fundas en forma de seta le permiten realizar pruebas "sin manos" desde el AT235. Eso reduce la posibilidad de ruidos de contacto que afecten a las mediciones.

Consulte la Guía rápida "Selección de la funda adecuada" que se incluye en el documento de Información adicional de AT235 para obtener información sobre los tamaños y la variedad de fundas.

### <span id="page-16-1"></span>**Encendido y apagado del AT235**

Encienda o apague el AT235AT235 pulsando ON (Encendido) (1).

#### NOTICE

El AT235 tarda aproximadamente 35 segundos en abrirse. Deje que la unidad se caliente durante 1 minuto antes de utilizarla.

## WIMM

### <span id="page-17-0"></span>**Estado de la sonda**

El estado de la sonda se indica a través del color de la luz del panel de control, el sistema de sonda estándar y el sistema de sonda clínica. A continuación se explican los colores y sus significados:

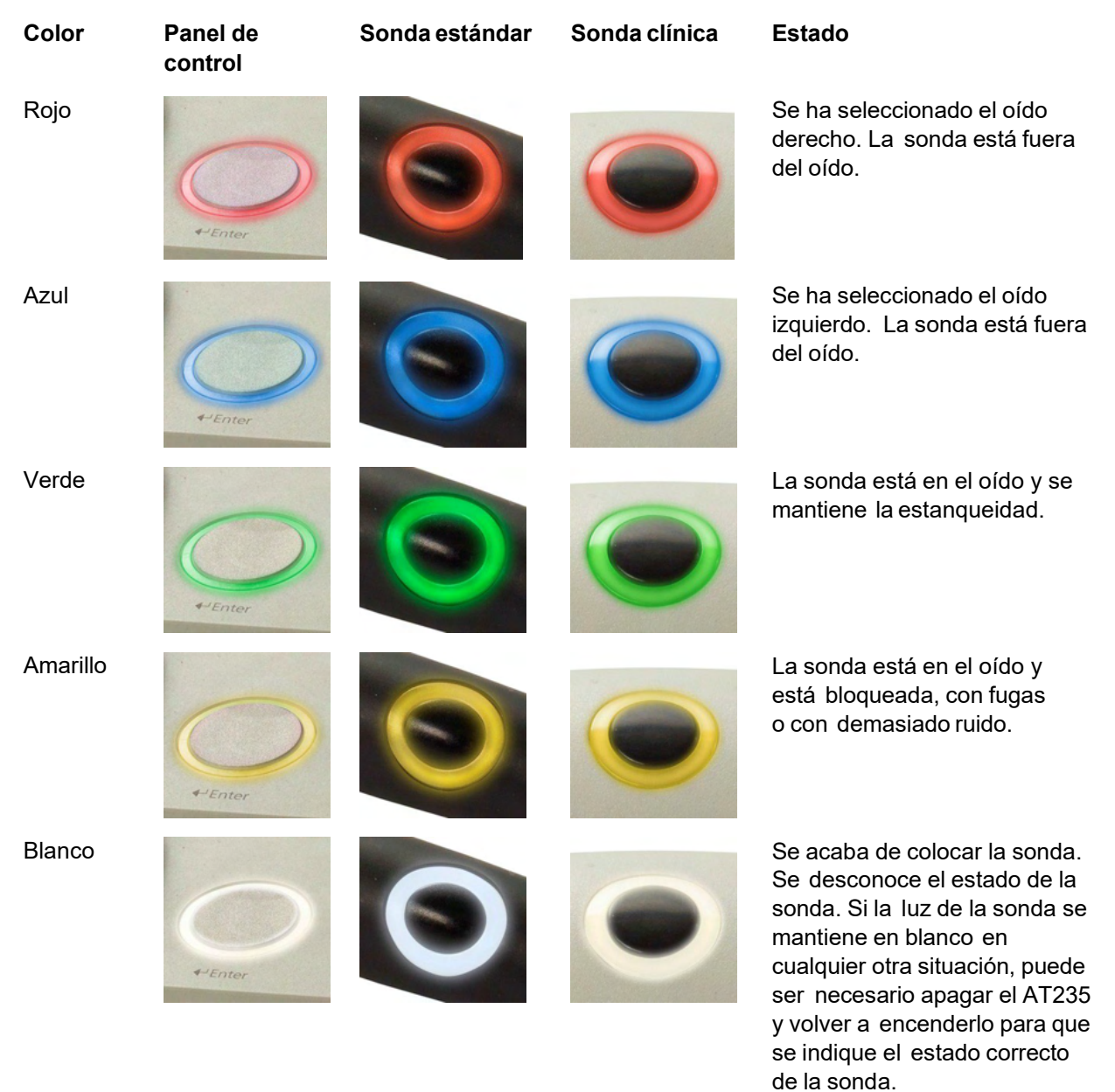

Parpadeo El AT235 se está pausando o se espera una interacción. Por ejemplo, el AT235 seguirá parpadeando en verde si el protocolo ha finalizado la prueba y la sonda aún se encuentra en el oído. El usuario puede pausar el AT235 antes de insertar la sonda, lo que producirá un parpadeo de color azul o rojo.

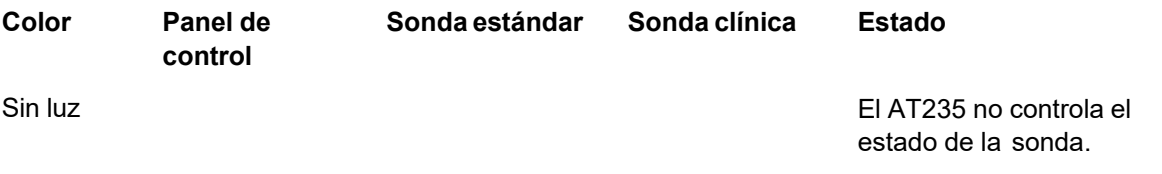

### ulfunne

### <span id="page-19-0"></span>**Uso del sistema de sonda estándar y del sistema de sonda clínica**

Para establecer las mediciones más estables, se recomienda no sujetar la sonda entre los dedos durante las mediciones. Las mediciones de reflejos acústicos podrían resultar afectadas por los movimientos de la sonda.

### <span id="page-19-1"></span>**Funcionamiento independiente del AT235**

#### <span id="page-19-2"></span>**Panel de funcionamiento independiente del AT235**

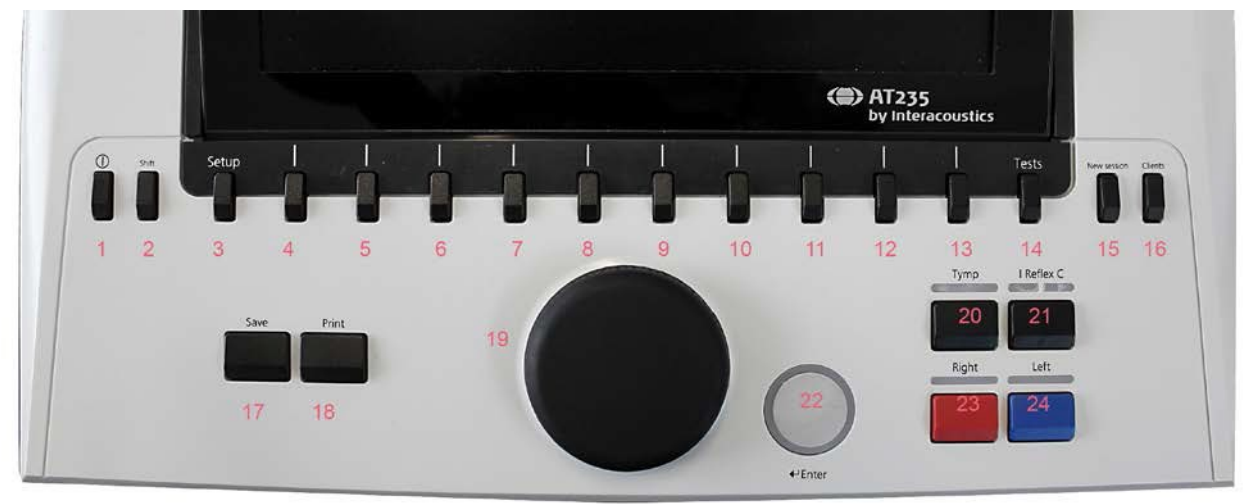

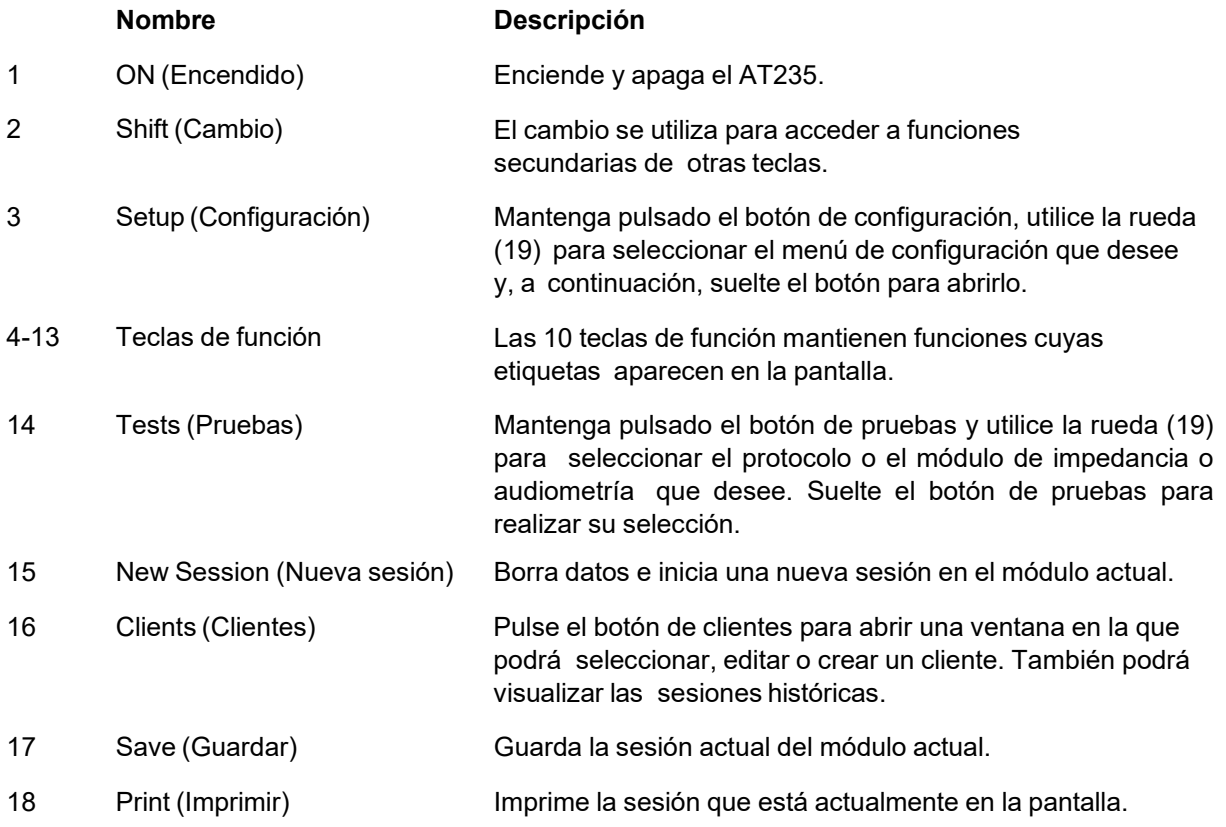

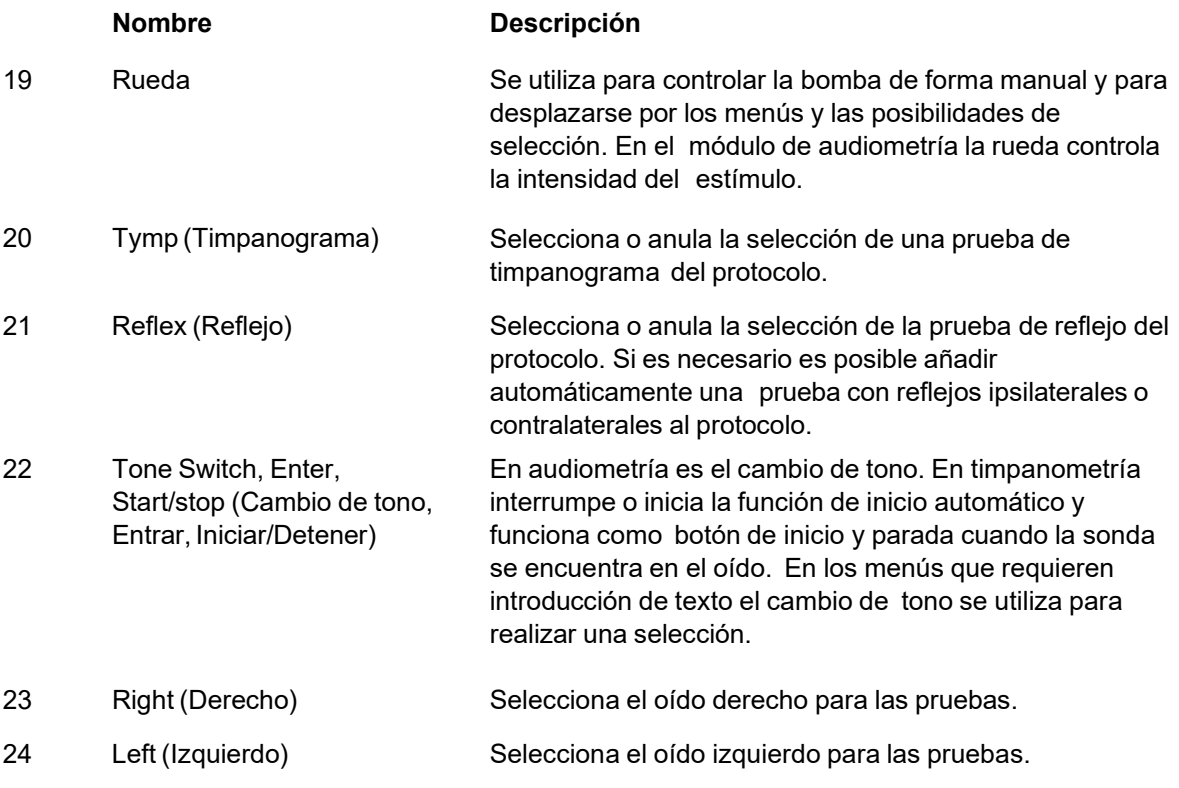

### <span id="page-20-0"></span>**3.5.2 Inicio**

El AT235 siempre cargará el último protocolo de timpanometría utilizado como punto inicial.

## wllwwwl

#### <span id="page-21-0"></span>**Configuración del instrumento: idioma, impresora, fecha y hora, etc.**

Manteniendo pulsado el botón "Setup" (Configuración) (3), utilice la rueda (19) para seleccionar Instrument settings (Configuración del instrumento) y suelte el botón "Setup" (Configuración) (3) para abrirla.

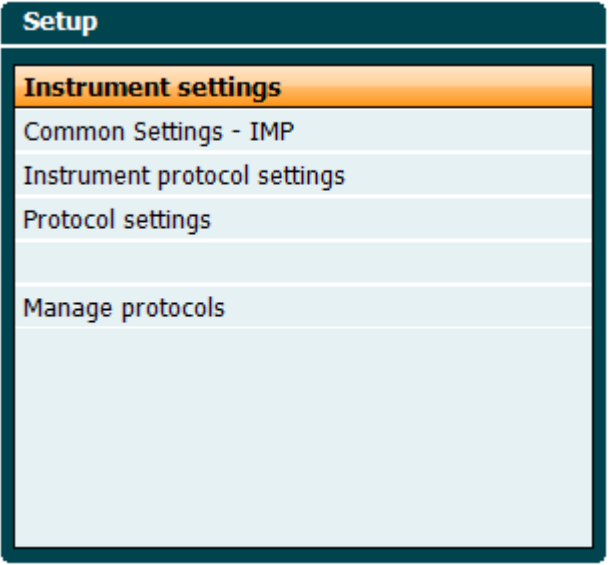

Para cambiar el idioma de funcionamiento del sistema, mantenga pulsado el botón Language (Idioma) (6) mientras utiliza la rueda (19) para seleccionar el idioma deseado. El AT235 debe reiniciarse para que se implemente el cambio.

Utilice la rueda (19) para preseleccionar Display light (Luz de pantalla) (A), LED light (Luz LED) (B), Date and time (Fecha y hora) (C) y Printer type (Tipo de impresora) (D). Para realizar cambios en Display light (Luz de pantalla), LED light (Luz LED) y Printer type (Tipo de impresora), mantenga pulsado el botón Change (Cambiar) (7) mientras gira la rueda (19).

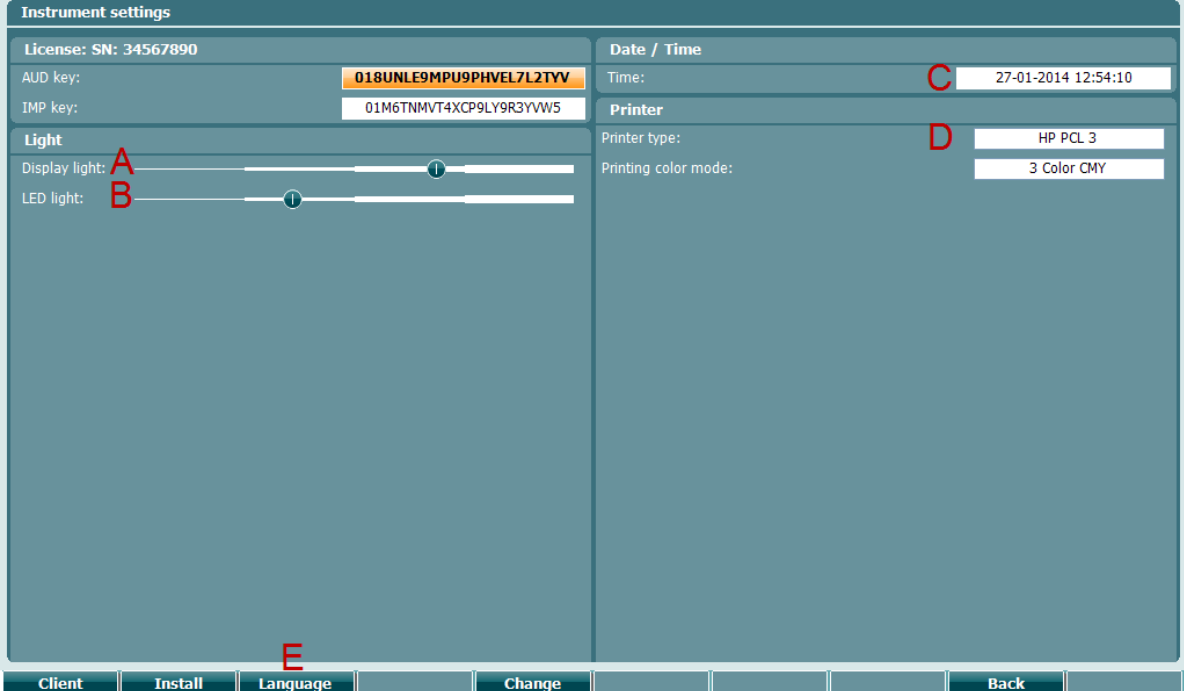

## willington

En el caso de que el AT235 esté conectado a Diagnostic Suite, su ordenador personal actualizará automáticamente la fecha y la hora.

Puede actualizar manualmente la fecha y la hora pulsando el botón Change (Cambiar) (7) cuando se ha preseleccionado Date and time (Fecha y hora) (C). De este modo podrá acceder a la siguiente pantalla. Utilice la rueda (19) para seleccionar el día, el mes, el año, la hora o los minutos. Utilice los botones Change - (Cambiar -) y Change + (Cambiar +) (9 y 10) para ajustar el número. Pulse el botón Set (Configurar) (13) para mantener los cambios y configurar la fecha y la hora o pulse el botón Back (Atrás) (12) para rechazar los cambios realizados.

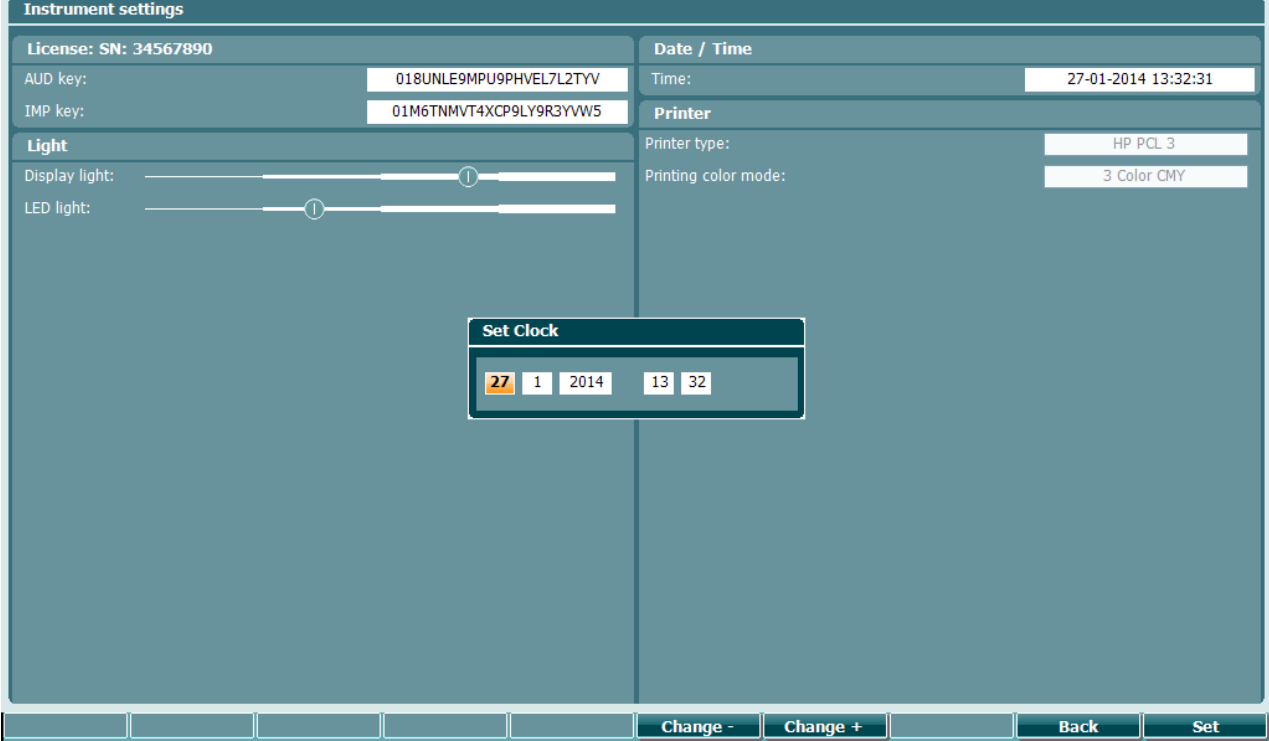

### <span id="page-22-0"></span>**Selección de pruebas y módulos**

Mientras mantiene pulsado el botón "Tests" (Pruebas) (14), utilice la rueda (19) para seleccionar uno de los protocolos o un módulo diferente. Suelte la rueda (19) para realizar la selección.

#### <span id="page-22-1"></span>**Pantallas de prueba de timpanometría**

Después del inicio, el AT235 habrá seleccionado el último protocolo de impedancia utilizado y estará listo para realizar una prueba. La pantalla mostrada hace referencia a la pantalla de prueba. Los siguientes párrafos describen qué información y funciones se encuentran en las pantallas de prueba de audiometría, reflejos y timpanograma.

## Mondo

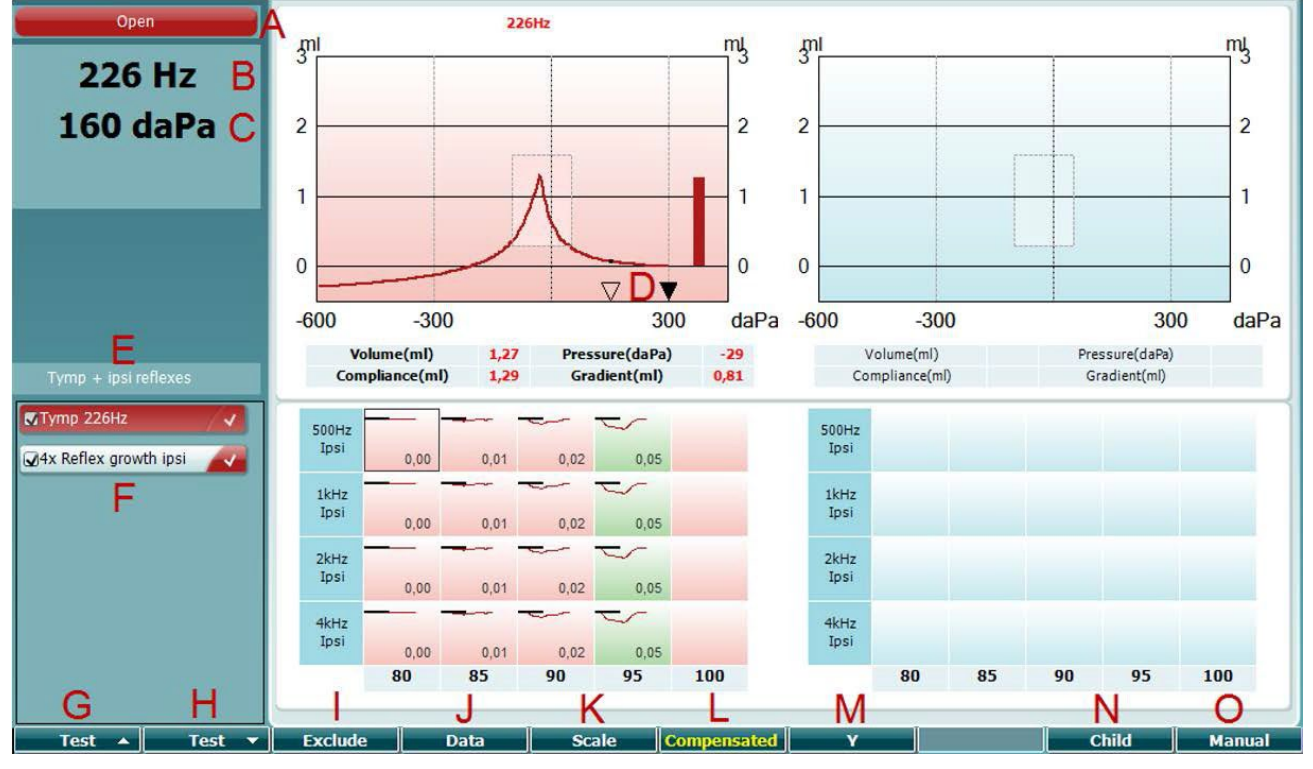

#### <span id="page-23-0"></span>**3.5.5.1 Pantalla de prueba de timpanometría**

Open

A Estado de la sonda que muestra el color correspondiente a la luz de la sonda según se describe en el párrafo 3.3. Muestra las etiquetas: in ear (en el oído), out of ear (fuera del oído), leaking (con fugas) o blocked (bloqueada)

- B Frecuencia del tono de la sonda.
- C La presión actual se indica en daPa.
- D El triángulo abierto muestra la presión actual. El triángulo completo (en el modo manual (O) únicamente) muestra la presión objetivo.
- E El nombre del protocolo actual.
- F Lista de protocolos que muestra qué prueba se visualiza actualmente y en las casillas de verificación qué pruebas se realizarán después de iniciar una prueba.
	- G Pulse Prev. Test (prueba anterior) para seleccionar la prueba anterior de la lista de protocolos.
	- H Pulse Next Test (Siguiente prueba) para seleccionar la siguiente prueba de la lista de protocolos.

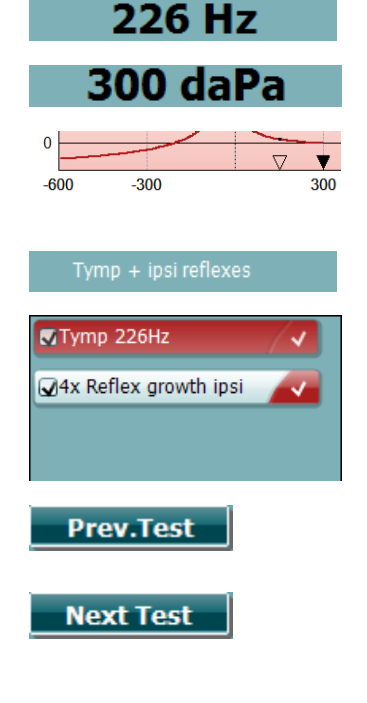

### Manag

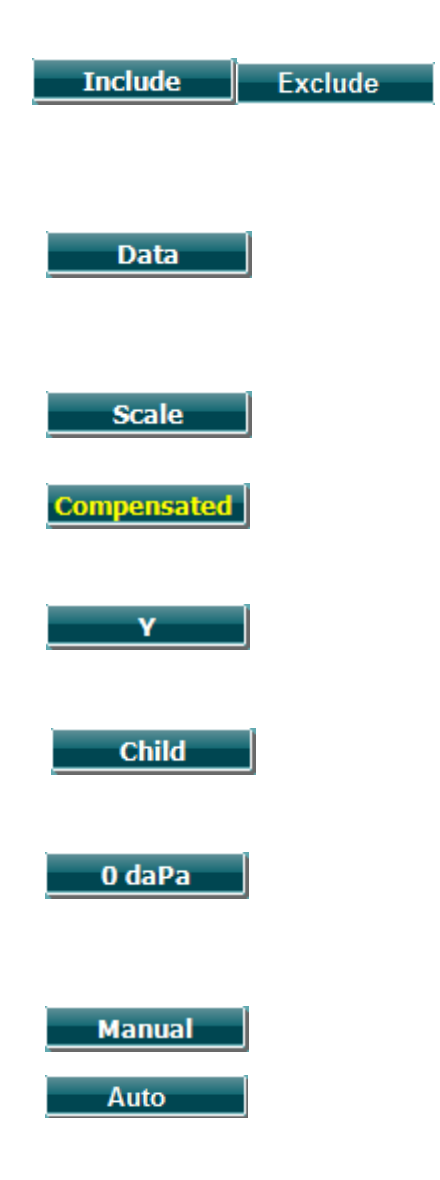

- I Pulse Include (Incluir) para seleccionar o Exclude (Excluir) para anular la selección de la casilla de verificación de la prueba actualmente visualizada (F) y de este modo incluirla o excluirla de la prueba.
- J Si se realizan varios intentos de medición, al pulsar Data (Datos) podrá seleccionar el conjunto de datos visualizado. Solo los datos visualizados pueden guardarse en un cliente.
- K Si pulsa Scale (Escala) podrá cambiar la escala del eje de cumplimiento en el timpanograma.
- L Si pulsa Compensated (Compensado) podrá activar o desactivar la compensación del timpanograma según el volumen del conducto auditivo estimado.
- M Si pulsa Y podrá alternar entre la visualización del llamado timpanograma Y, B o G. El que se muestra actualmente se reconoce por la mayúscula en la etiqueta del botón.
- N Si pulsa «Child» (Niño) se activará un tren que se desplazará recorriendo la parte inferior de la pantalla para ayudar a distraer la atención de los niños mientras se obtiene la medición.
	- N Si pulsa 0 daPa (0 daPa) la presión ambiente se configura rápidamente como presión objetivo y vuelve rápidamente a 0 daPa. La función solo está disponible en el modo manual (O).
	- O Si activa el modo manual en la prueba de timpanograma la presión puede configurarse manualmente con la rueda (19). Pulse el atenuador (22) para iniciar o detener la grabación en el modo manual. Puede desactivar el modo manual y volver a la prueba automática pulsando Auto (Automático)

## Mond

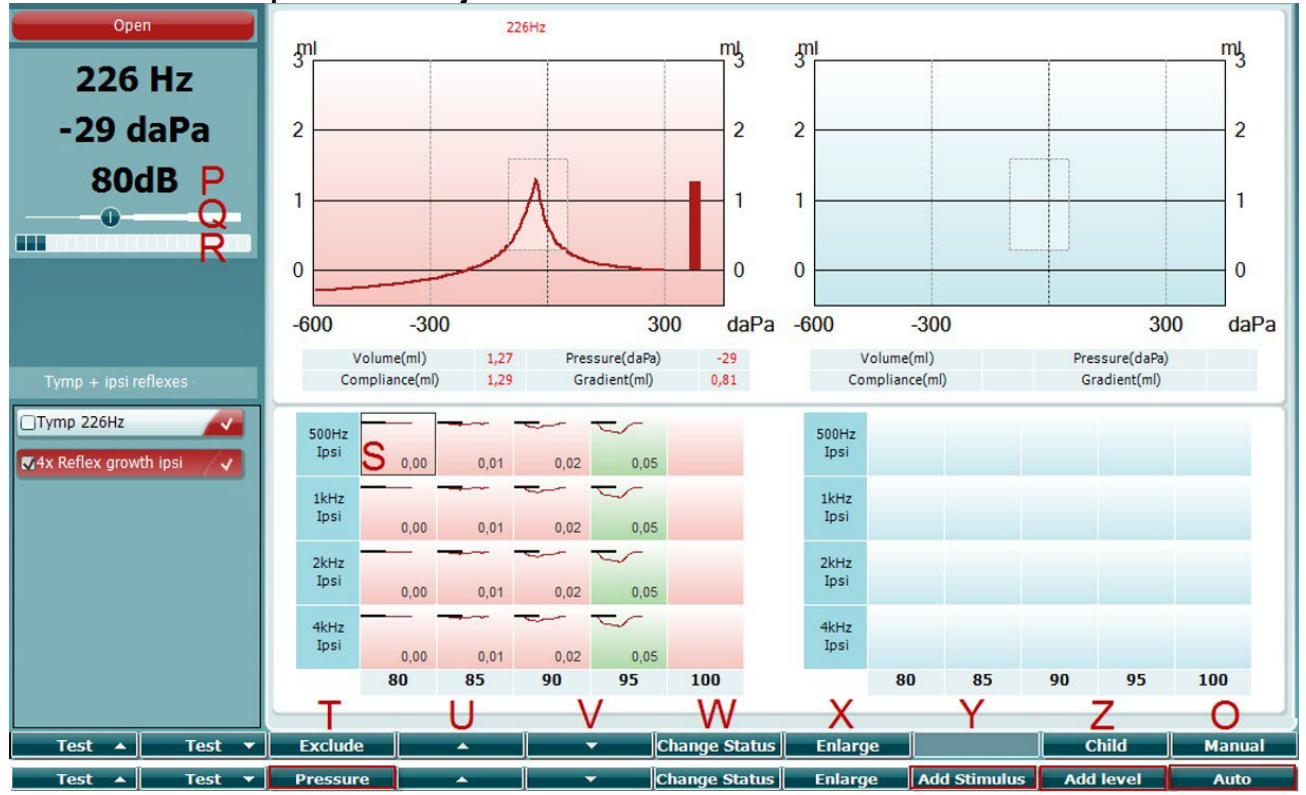

#### <span id="page-25-0"></span>**3.5.5.2 Pantalla de prueba de reflejos**

La barra superior de las teclas programables indica la función en modo automático, mientras que la barra inferior muestra la función de las teclas programables en modo manual.

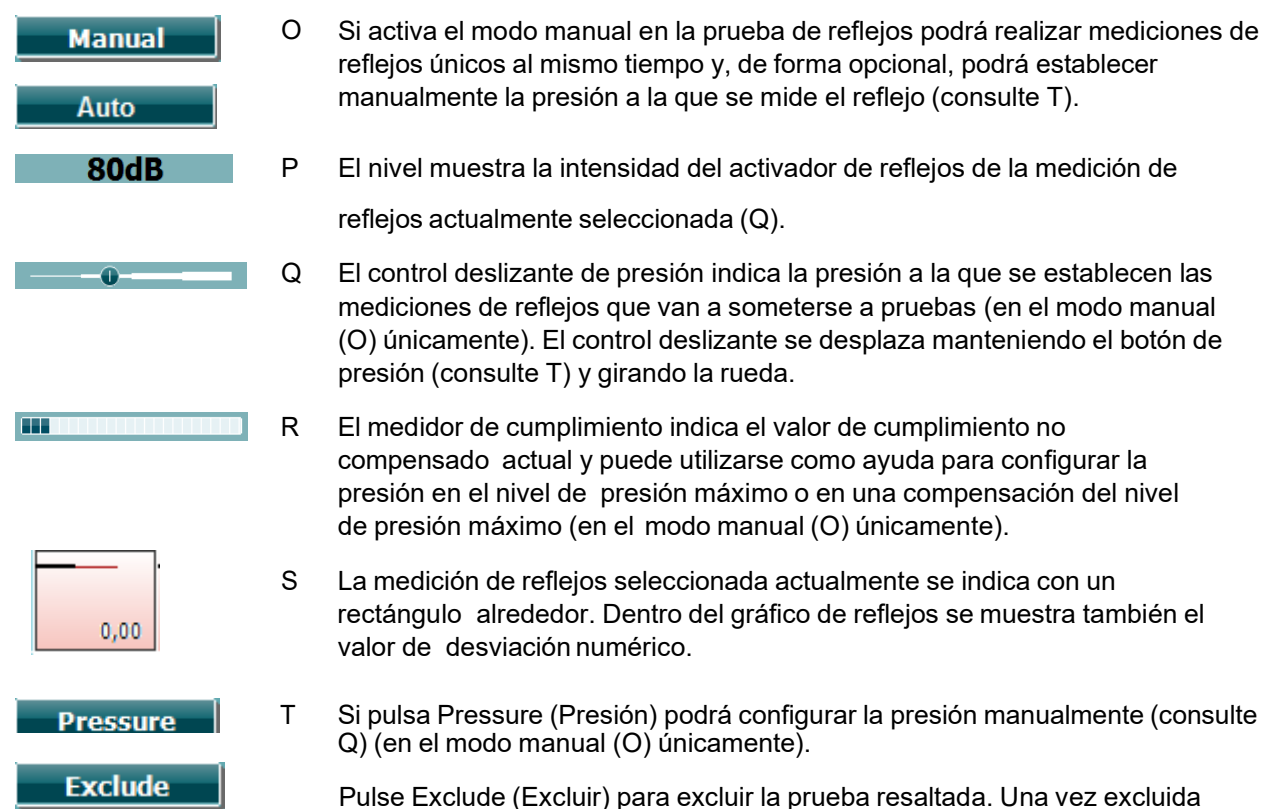

pulse Include (Incluir) para que vuelva a formar parte de la medición.

### Manhol

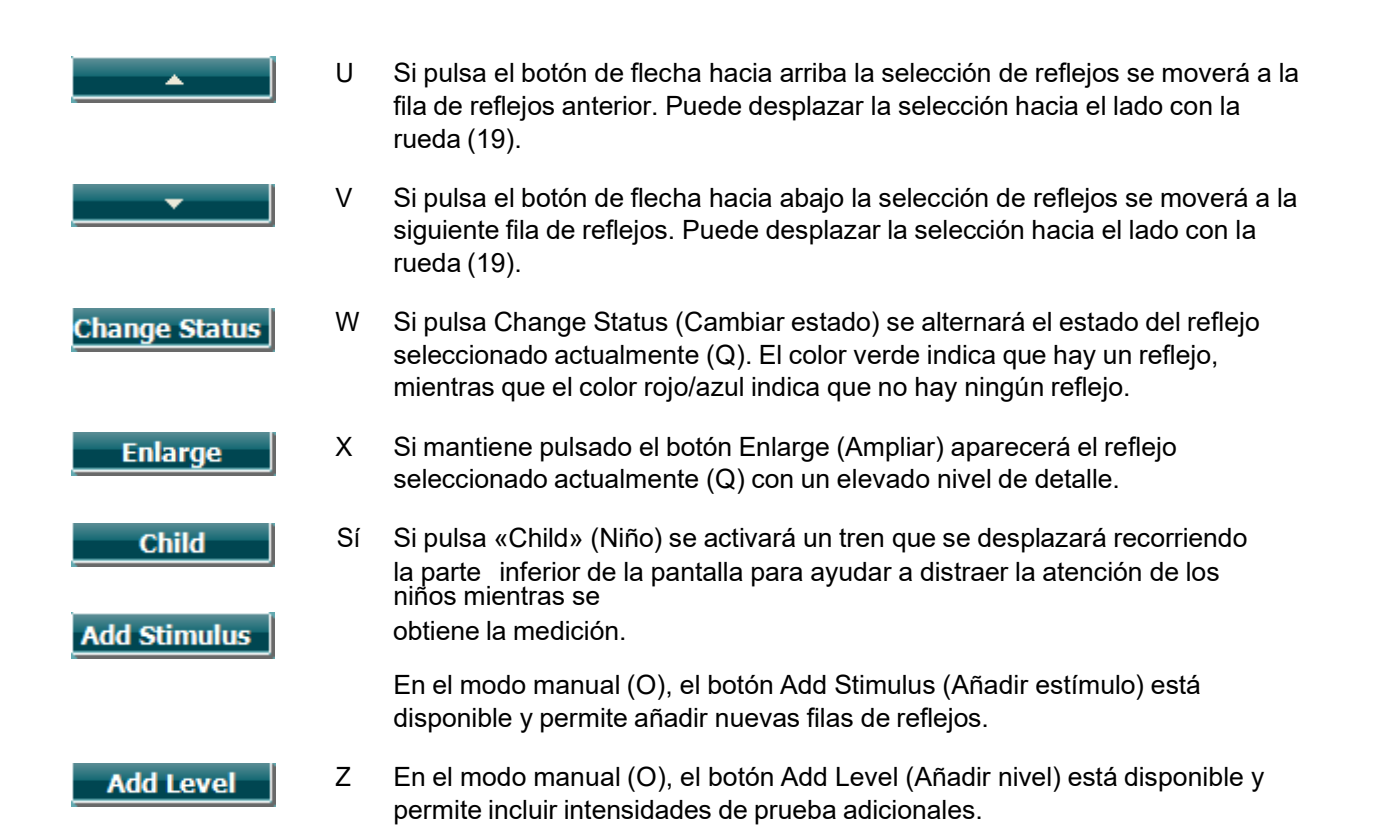

## whenhand

<span id="page-27-0"></span>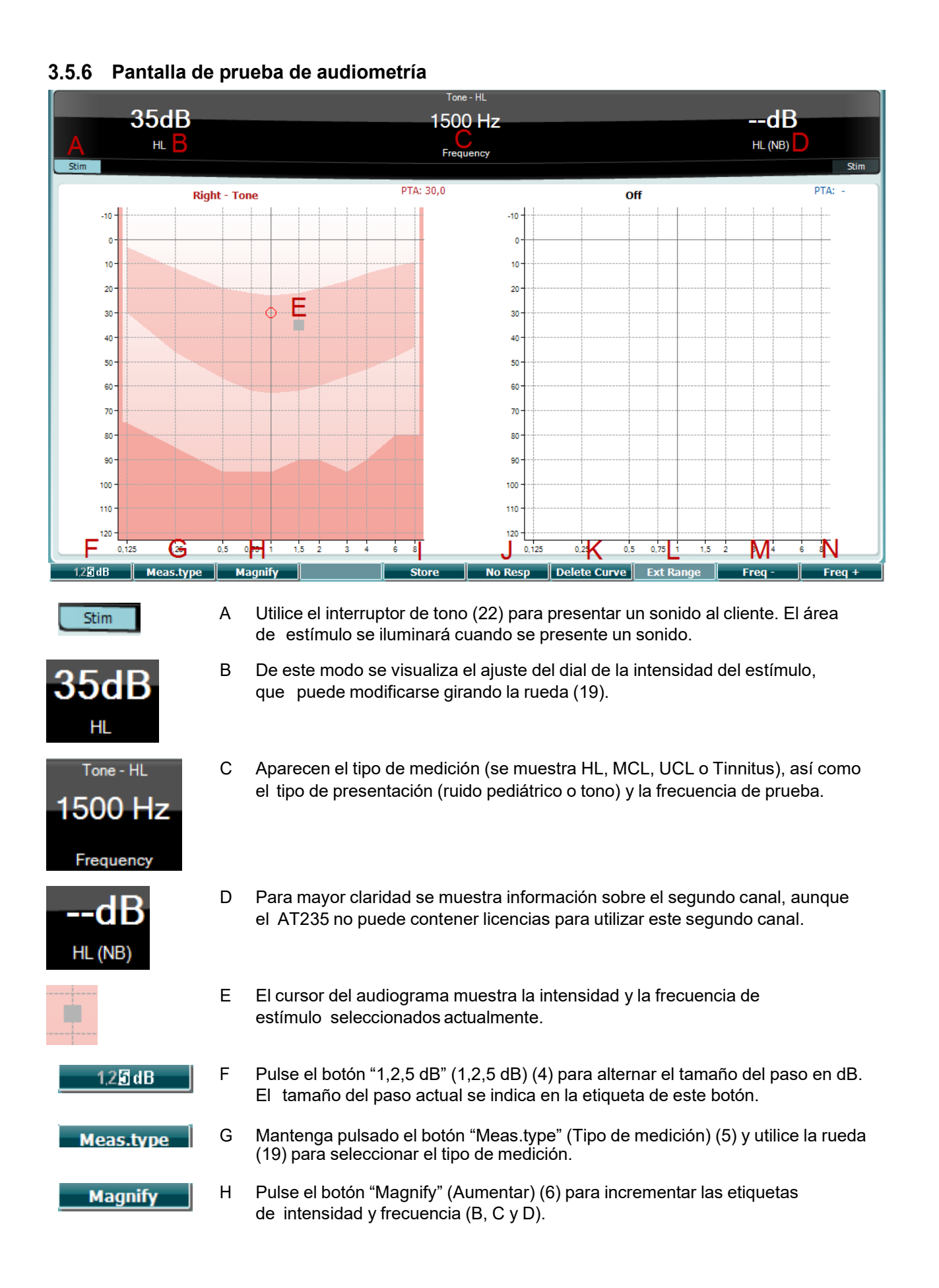

## whenhal

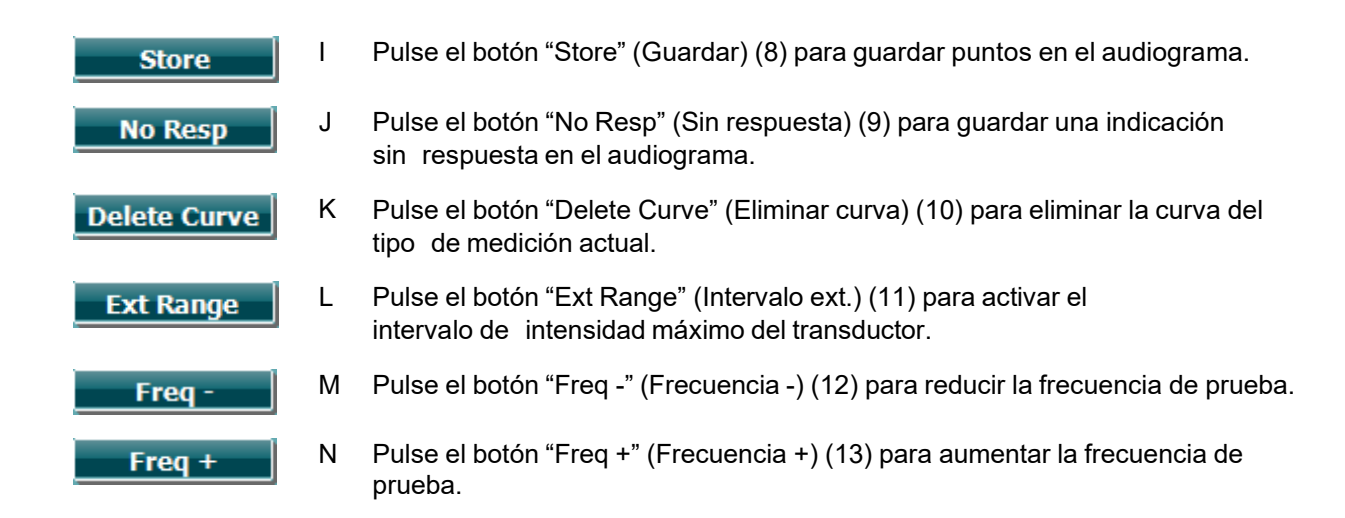

### <span id="page-28-0"></span>**Inicio y detención de una prueba de timpanometría**

Después del inicio, el AT235 está listo para iniciar automáticamente una medición tan pronto como detecte que la sonda está en el oído. Cuando la sonda está en el oído la prueba puede detenerse (o pausarse) manualmente y volver a iniciarse pulsando el botón "Start/stop" (Iniciar/Detener) (22) o pulsando el botón de la sonda. Si la sonda está fuera del oído la prueba puede detenerse (como si se pausara antes de insertar la sonda) o iniciarse pulsando el botón "Start/Stop" (Iniciar/Detener) (22). Si utiliza el botón de la sonda cuando la sonda está fuera del oído se producirá un cambio en el lado del oído seleccionado y, al mismo tiempo, se restablecerá la función de inicio automático en caso necesario.

### Mond

#### <span id="page-29-0"></span>**Guardar**

Pulse "Save" (Guardar) (17) para entrar en la pantalla de almacenamiento.

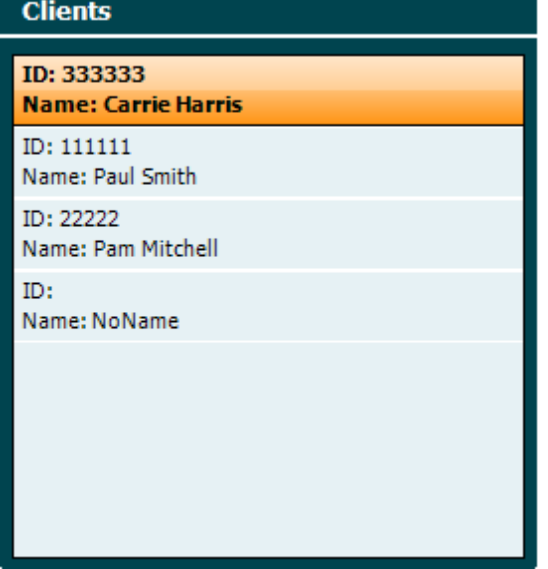

Utilice la rueda (19) para seleccionar un cliente de la lista y pulse "Enter" (Entrar) (22) o "Save" (Guardar) (13) para confirmar que dichos datos deben guardarse para el cliente seleccionado. Antes de guardar la sesión puede editar un cliente existente o crear un nuevo cliente pulsando el botón Edit (Editar) (5) o el botón New (Nuevo) (6). El proceso de introducción de datos del cliente es el siguiente:

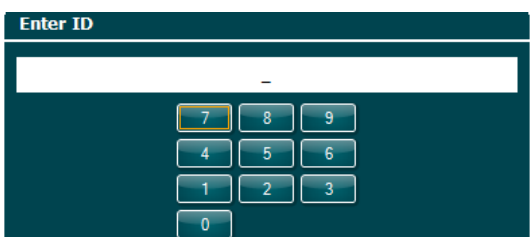

Utilice la rueda (19) para desplazarse y utilice "Enter" (Entrar) (22) para seleccionar los números que se insertarán en el ID del cliente. Pulse el botón "Next" (Siguiente) (13) para continuar.

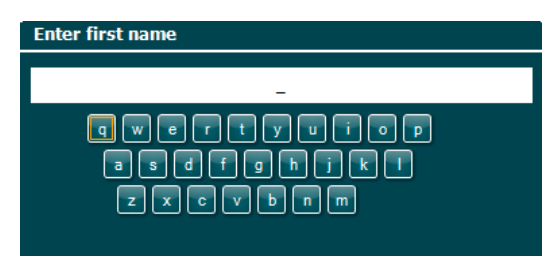

Utilice la rueda (19) para desplazarse y utilice "Enter" (Entrar) (22) para seleccionar la letra que se insertará en el nombre del cliente. En los botones de las teclas programables (4 a 8) se encuentran las funciones de borrado, retroceso, mayúsculas, bloqueo de mayúsculas y barra espaciadora. Pulse el botón "Next" (Siguiente) (13) para continuar.

### whenhal

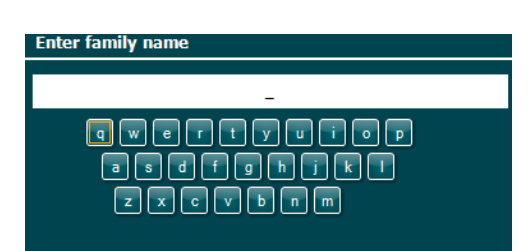

Utilice la rueda (19) para desplazarse y utilice "Enter" (Entrar) (22) para seleccionar la letra que se insertará en los apellidos del cliente. En los botones de las teclas programables (4 a 8) se encuentran las funciones de borrado, retroceso, mayúsculas, bloqueo de mayúsculas y barra espaciadora. Pulse el botón "Done" (Listo) (13) para continuar.

### <span id="page-30-0"></span>**Vista de sesiones del historial**

Pulse el botón "Clients" (Clientes) (16) y utilice la rueda (19) para desplazarse entre los clientes. Seleccione el cliente pulsando el botón "Select" (Seleccionar) (13) y aparecerá una lista de sesiones disponibles. Utilice de nuevo la rueda (19) para resaltar la sesión que debe seleccionarse. Pulse el botón "View" (Ver) (13) para mostrar la sesión del historial en una ventana independiente.

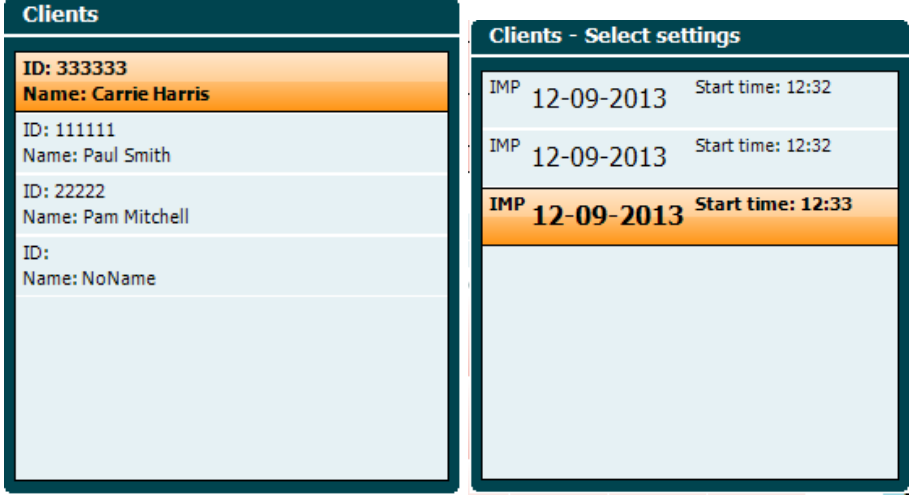

Utilice el botón "Next" (Siguiente) (13) para navegar por las pruebas de la sesión. Vuelva a la pantalla de prueba pulsando "Back" (Atrás) tres veces.

### wllwww

### <span id="page-31-0"></span>**Funcionamiento en el modo controlado por Sinc (solo disponible con Diagnostic Suite)**

NOTICE

### <span id="page-31-1"></span>**Configuración de energía del ordenador**

Permitir que el ordenador entre en modo de suspensión o hibernación puede hacer que la Suite falle cuando el ordenador se active de nuevo. Desde el menú de Inicio del sistema operativo, vaya a **Panel de control** | **Opciones de energía** para cambiar esta configuración.

#### <span id="page-31-2"></span>**Iniciar desde OtoAccess®**

Si desea obtener instrucciones sobre cómo trabajar con la base de datos de OtoAccess®, consulte el manual de funcionamiento de OtoAccess®™.

#### <span id="page-31-3"></span>**Arranque desde Noah 4**

Para iniciar Diagnostic Suite desde Noah 4:

- 1. Abra Noah 4.
- 2. Busque y seleccione el paciente con el que quiere trabajar.
- 3. Si el paciente aún no figura en la lista:
	- Haga clic en el icono **Add a New Patient** (Añadir un paciente nuevo).
	- Llene los campos obligatorios y haga clic en OK (Aceptar).
- 4. Haga clic en el icono del **módulo Diagnostic Suite** en la parte superior de la pantalla.

Para obtener más instrucciones sobre cómo trabajar con la base de datos, consulte el manual de funcionamiento de Noah 4.

#### <span id="page-31-4"></span>**Informe de fallos**

Si Diagnostic Suite falla y el sistema puede registrar los detalles, la ventana Crash Report (Informe de fallos) aparecerá en la pantalla de pruebas (como se muestra a continuación). El informe de fallos proporciona información a Interacoustics sobre el mensaje de error y el usuario puede añadir información adicional, donde indique lo que estaba haciendo en el momento en que se produjo el fallo de forma que se ayude a resolver el problema. También se puede enviar una captura de pantalla del software.

El usuario debe marcar la casilla "I agree to the Exclusion of Liability" (Acepto la Exclusión de responsabilidad) antes de poder enviar el informe de fallos a través de internet. Los usuarios que no dispongan de conexión a internet pueden guardar el informe de fallos en un disco duro externo para poder enviarlo desde otro ordenador con conexión a internet.

### whenhand

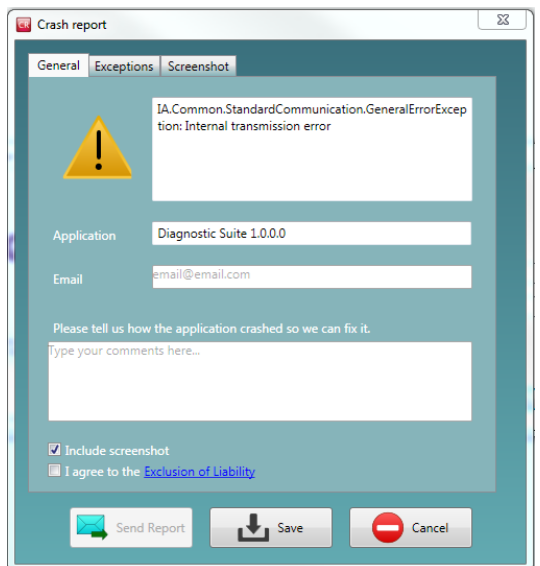

#### <span id="page-32-0"></span>**Configuración del instrumento**

Seleccione Menu (Menú) | Setup (Configuración) | Suite setup… (Configuración del conjunto de aplicaciones) para abrir la configuración del conjunto de aplicaciones general.<br>
In Diagnostic Suite ALPHA - Standalone

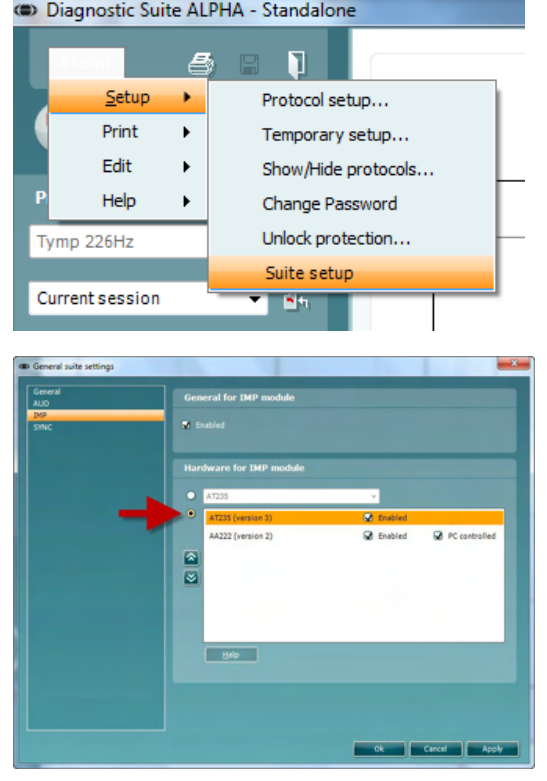

**Importante**: Tanto en el módulo AUD como en el módulo IMP, asegúrese de seleccionar el "AT235 (versión 3)" (y no "AT235", que hace referencia a la versión antigua).

### mond

### <span id="page-33-0"></span>**3.7 Uso del modo SINC**

Modo Sync permite una transferencia de datos de un solo clic. Al pulsar Guardar sesión en el instrumento, la sesión será automáticamente transferido al Diagnostic Suite. Comience la suite con el dispositivo conectado.

#### <span id="page-33-1"></span>**3.7.1 Uso de IMP Sinc**

La siguientes operaciones pueden realizarse desde la pestaña IMP (Impedanciometría) de Diagnostic Suite:

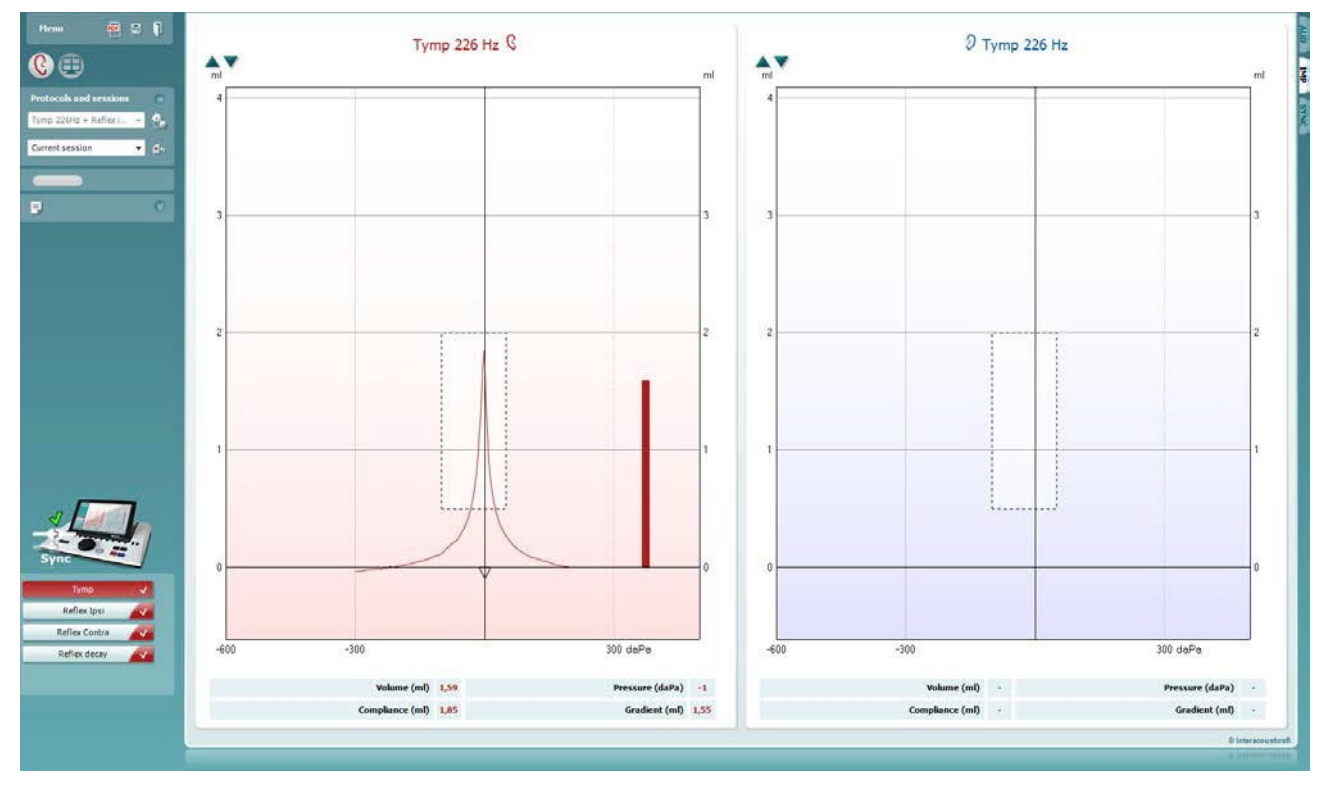

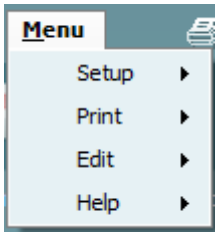

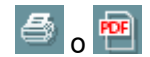

圖

**Menu** (Menú) permite acceder a las opciones de configuración, impresión, edición y ayuda (consulte el documento de información para obtener más detalles sobre los elementos de menú).

Cambio de idioma:

**Menu (Menú) | Setup (Configuración) | Suite Setup (Configuración del conjunto de aplicaciones)** le lleva a una ventana desde la que puede cambiar el idioma.

**Print** (Imprimir) permite imprimir los resultados que se muestran en pantalla directamente en la impresora predeterminada o en un archivo pdf. Cuando el protocolo no tenga ninguna plantilla de impresión asociada, se le pedirá que seleccione una (consulte el documento de Información adicional para ver más detalles sobre el asistente de impresión).

**Save & New Session** (Guardar sesión y abrir nueva) guarda la sesión actual en Noah u OtoAccess® (o en un archivo XML de uso genérico si la unidad funciona de forma independiente) y abre una sesión nueva.

### WIMMM

**Save & Exit** (Guardar sesión y salir) guarda la sesión actual en Noah u OtoAccess® (o en un archivo XML de uso genérico si la unidad funciona de forma independiente) y sale del software.

**Toggle Ear** (Cambiar oído) permite cambiar del oído izquierdo al derecho y viceversa.

**List of Defined Protocols** (Lista de protocolos definidos) permite visualizar el protocolo que se utilizó en las sesiones del historial.

**Temporary setup** (Configuración temporal) permite visualizar los ajustes utilizados en las sesiones del historial.

**List of historical sessions** (Lista de sesiones del historial) accede a las sesiones históricas, para revisarlas, o a **Current Session** (Sesión actual).

**Go to current session** (Ir a la sesión actual) vuelve a la sesión en curso.

El botón **Report editor** (Editor de informes) abre otra ventana para añadir y guardar notas en la sesión actual.

**La imagen del equipo** muestra si el equipo está conectado. El **Simulation mode** (Modo de simulación) se indica si se utiliza el software sin equipo.

La **lista de protocolos** muestra todas las pruebas que forman parte del protocolo utilizado. La prueba que se ve en la pantalla de prueba está marcada en azul o en rojo, dependiendo del oído seleccionado.

Si en el protocolo se incluyen más pruebas de las que se pueden ver en una sola pantalla, aparecerá una barra de desplazamiento.

Una **marca blanca** indica que se han guardado (algunos) datos para esta prueba.

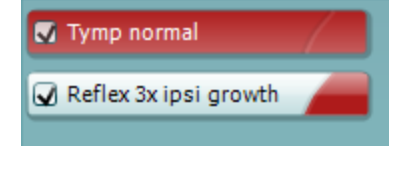

n.

All tests

Current session

ñ.

Fb

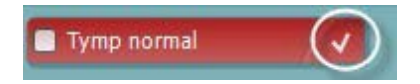

### whenhand

### <span id="page-35-0"></span>**3.7.2 Uso de AUD Sinc**

La siguientes operaciones pueden realizarse desde la pestaña AUD (Audiometría) de Diagnostic Suite:

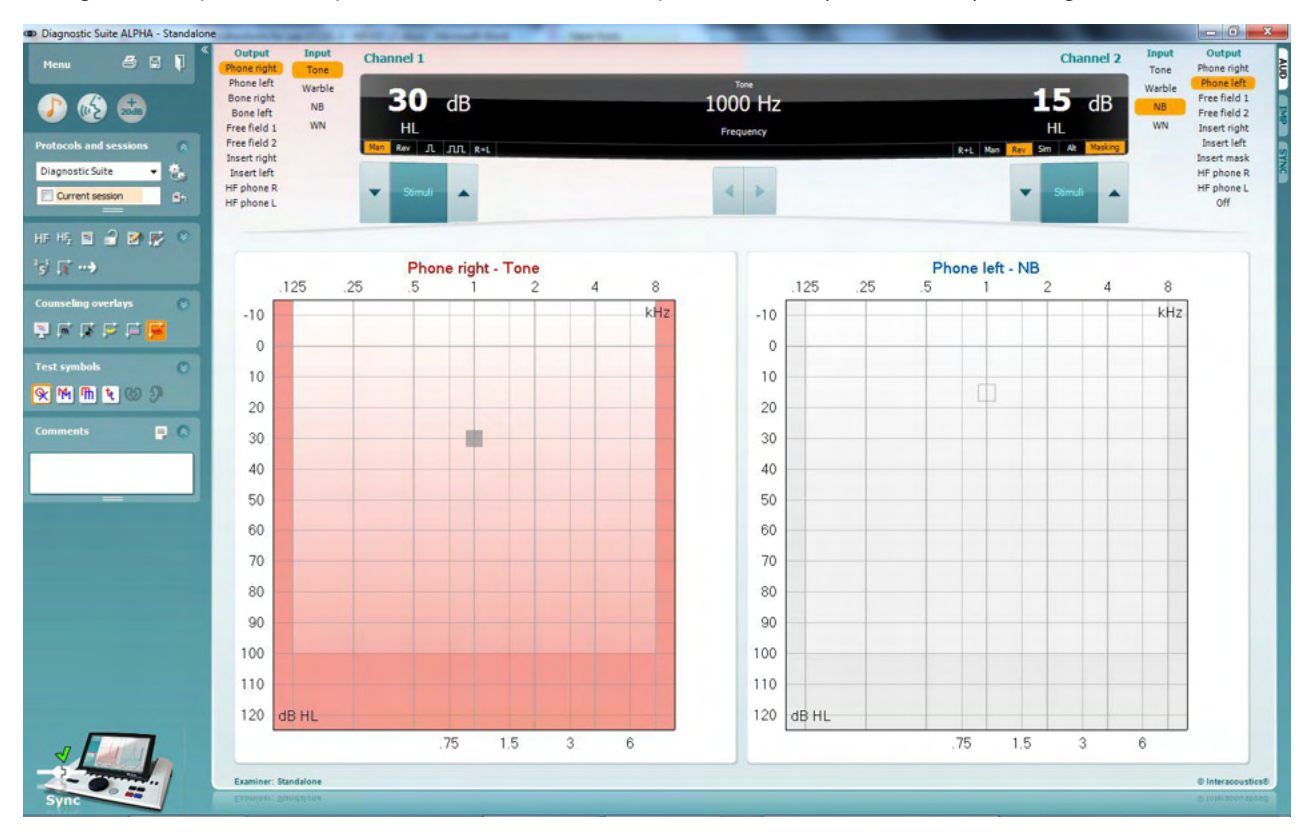

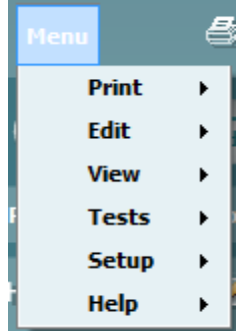

<sup>今</sup>。

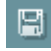

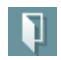

**Menu** (Menú) permite acceder a las opciones de impresión, edición, visualización, pruebas, configuración y ayuda (consulte el documento de información para obtener más detalles sobre los elementos de menú).

Cambio de idioma:

**Menu (Menú) | Setup (Configuración) | Language (Idioma)** le lleva a una ventana desde la que puede cambiar el idioma.

**Print** (Imprimir) permite imprimir los resultados que se muestran en pantalla directamente en la impresora predeterminada o en un archivo pdf. Cuando el protocolo no tenga ninguna plantilla de impresión asociada, se le pedirá que seleccione una (consulte el documento de Información adicional para ver más detalles sobre el asistente de impresión).

**Save & New Session** (Guardar sesión y abrir nueva) guarda la sesión actual en Noah u OtoAccess® (o en un archivo XML de uso genérico si la unidad funciona de forma independiente) y abre una sesión nueva.

**Save & Exit** (Guardar sesión y salir) guarda la sesión actual en Noah u OtoAccess® (o en un archivo XML de uso genérico si la unidad funciona de forma independiente) y sale del software.

## ulfunne

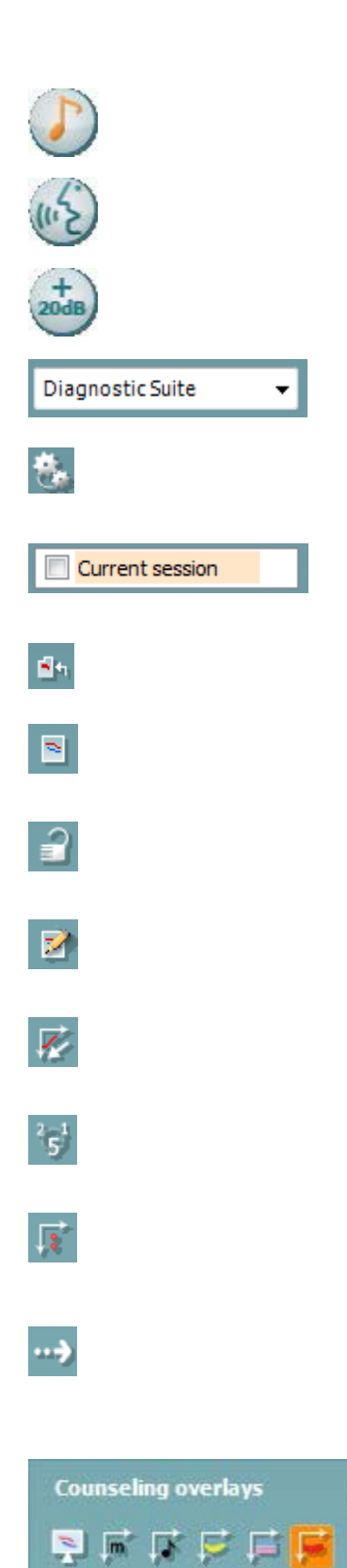

**Tone test** (Prueba de tonos) muestra el audiograma de tonos.

**Speech test** (Prueba de voz) muestra el gráfico de voz o la tabla de voz.

**Extended range** (Intervalo ampliado) permite abrir las intensidades más elevadas de los transductores actualmente seleccionados.

**List of Defined Protocols** (Lista de protocolos definidos) permite visualizar el protocolo que se utilizó en las sesiones del historial.

**Temporary setup** (Configuración temporal) permite visualizar los ajustes utilizados en las sesiones del historial.

**List of historical sessions** (Lista de sesiones del historial) accede a las sesiones históricas, para revisarlas, o a **Current Session** (Sesión actual).

**Go to current session** (Ir a la sesión actual) vuelve a la sesión en curso.

**Single audiogram** (Audiograma único) muestra los datos de la parte derecha y la parte izquierda en un solo audiograma.

**Synchronize channels** (Sincronizar canales) bloquea el canal 2 en el canal 1 de forma que la diferencia de intensidad entre los canales permanece constante.

**Edit mode** (Modo Editar) permite introducir un audiograma haciendo clic con el ratón.

**Mouse controlled audiometry** (Audiometría controlada por ratón) permite presentar y almacenar el estímulo con el control del ratón en el audiograma.

**dB step size** (Tamaño del paso en dB) permite alternar entre tamaños de pasos en 1, 2 y 5 dB.

**Hide unmasked threshold** (Ocultar umbral sin enmascarar) permite mostrar u ocultar umbrales sin enmascarar para los que existe un umbral enmascarado.

**Transfer** (Transferir) permite actualizar la pantalla del ordenador con los datos actualmente disponibles en el módulo de audiometría del AT235.

Las **superposiciones de asesoramiento** pueden activarse en un **monitor de pacientes independiente**. Los fonemas, los ejemplos de sonidos, el plátano del habla, las indicaciones de gravedad y los valores máximos de la tabla de pruebas están disponibles como superposiciones.

献

### ulfunne

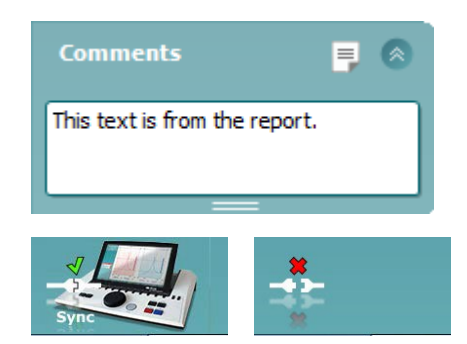

El botón **Report editor** (Editor de informes) abre otra ventana para añadir y guardar notas en la sesión actual. Estas notas también pueden leerse o escribirse en el espacio en blanco.

**La imagen del equipo** muestra si el equipo está conectado. El **Simulation mode** (Modo de simulación) se indica si se utiliza el software sin equipo.

### <span id="page-37-0"></span>**3.7.3 Pestaña Sync (Sincronización)**

Si hay varias sesiones almacenadas en el AT235 (en uno o varios pacientes) debe utilizarse la pestaña Sync (Sincronización). La siguiente captura de pantalla muestra Diagnostic Suite con la pestaña SYNC (Sincronización) abierta (debajo de las pestañas AUD (Audiometría) e IMP (Impedanciometría) en la esquina superior derecha).

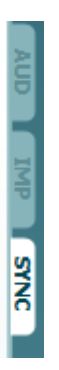

La pestaña SYNC (Sincronización) ofrece las siguientes posibilidades:

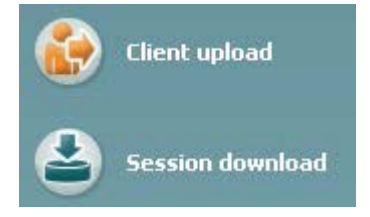

**Client upload (Carga de clientes)** se utiliza para cargar clientes de la base de datos (Noah u OtoAccess) en el AT235. La memoria interna del AT235 puede almacenar hasta 500 clientes y 50 000 sesiones.

**Session download (Descarga de sesiones)** se utiliza para descargar sesiones (de audiograma y timpanometría) desde la memoria del AT235 en Noah, OtoAccess o XML (este último cuando se utiliza Diagnostic Suite sin base de datos).

## Margaret

### <span id="page-38-0"></span>**3.7.4 Carga de clientes**

La siguiente captura de pantalla muestra la pantalla de carga de clientes:

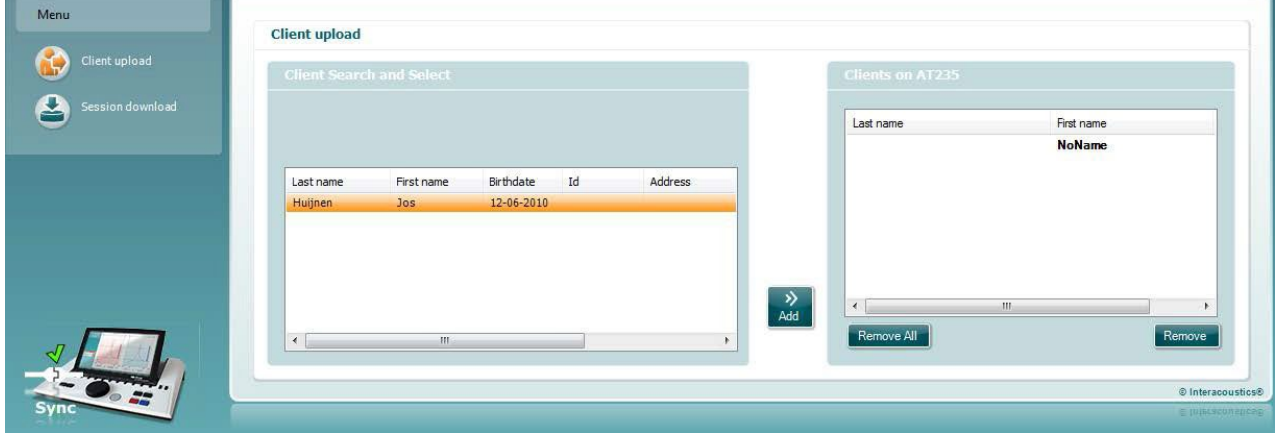

- En la parte izquierda es posible buscar al cliente en la base de datos para realizar la transferencia a la base de datos utilizando diferentes criterios de búsqueda. Utilice el botón "Add" (Añadir) para transferir (cargar) el cliente desde la base de datos hasta la memoria interna del AT235. La memoria interna del AT235 puede almacenar hasta 500 clientes y 50 000 sesiones.
- En la parte derecha los clientes actualmente almacenados en la memoria interna del AT235 (hardware) se muestran en la parte inferior. Es posible eliminar a todos los clientes o a clientes específicos utilizando los botones "Remove all" (Eliminar todos) o "Remove" (Eliminar).

#### <span id="page-38-1"></span>**3.7.5 Descarga de sesiones**

La siguiente captura de pantalla muestra la pantalla de descarga de sesiones:

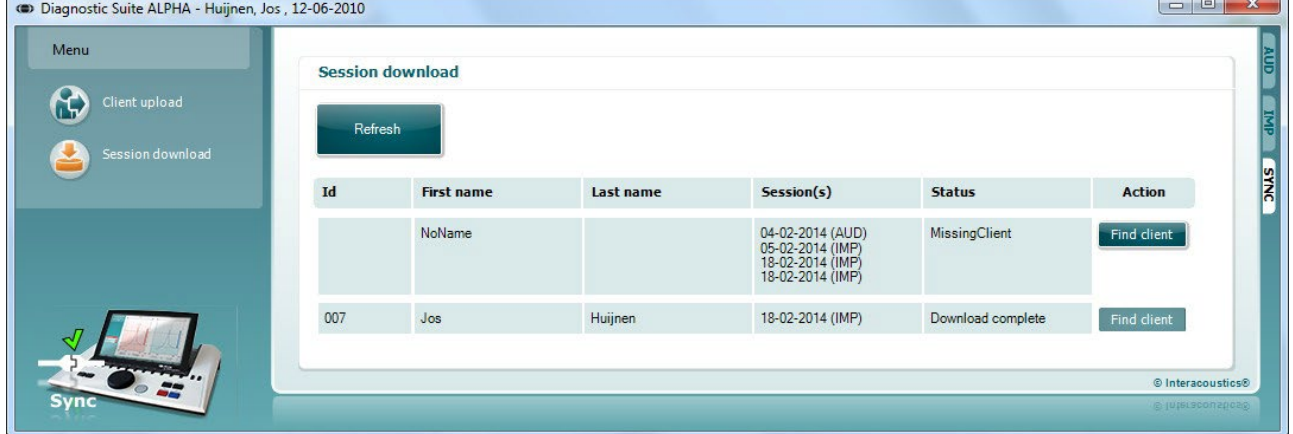

Cuando se pulsa el botón "Find client" (Buscar cliente) aparece una ventana como la siguiente, en la que puede encontrarse el cliente correspondiente. Pulse el botón "Save" (Guardar) para comenzar a descargar las sesiones de este cliente en la base de datos.

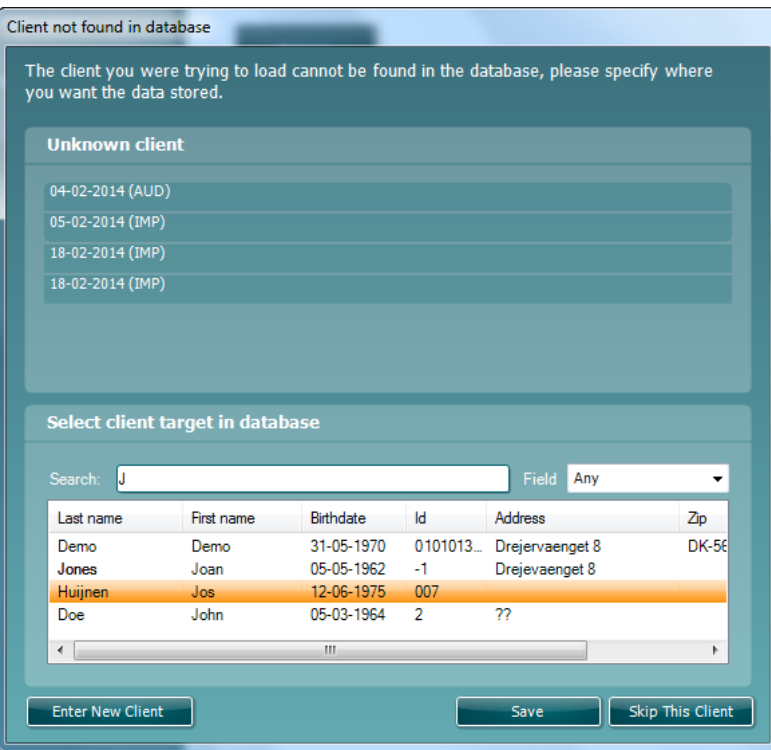

## MIMMM

### <span id="page-40-0"></span>4 Mantenimiento

#### <span id="page-40-1"></span>**4.1 Procedimientos de mantenimiento general**

#### **Comprobación rutinaria (pruebas subjetivas)**

Se recomienda realizar procedimientos rutinarios completos de comprobación todas las semanas en todos los equipos que se utilicen. Los pasos 1-9 descritos a continuación deben seguirse en el equipo cada día de uso.

#### **General**

El objetivo de las comprobaciones rutinarias es garantizar que el equipo funcione correctamente, que su calibración no ha cambiado de forma significativa y que sus transductores y conexiones no tengan defectos que puedan afectar negativamente al resultado de las pruebas. Los procedimientos de comprobación deben llevarse a cabo con el impedanciómetro configurado en su situación de trabajo habitual. Los elementos más importantes de las comprobaciones diarias del rendimiento son las pruebas subjetivas, y estas pruebas solo puede realizarlas correctamente un operador sin problemas auditivos y, preferiblemente, con una buena audición contrastada. Si se utiliza una cabina o sala de pruebas independiente, el equipo debe comprobarse una vez instalado; puede ser necesaria la ayuda de un asistente para realizar los procedimientos. Así, las comprobaciones cubrirán las interconexiones entre el impedanciómetro y el equipo de la cabina, y todos los cables de conexión, enchufes y tomas de la caja de conexiones (panel de la cabina insonorizada) se examinarán como posibles orígenes de intermitencias o conexiones incorrectas. Las condiciones de ruido ambiental durante las pruebas no deben ser mucho peores que las que se dan cuando se utiliza el equipo.

- Limpie y examine el impedanciómetro y todos los accesorios.
- Compruebe las almohadillas de los auriculares, los enchufes, los cables principales y los cables accesorios para asegurarse de que no presenten signos de desgaste o daños. Las piezas dañadas o demasiado gastadas deben sustituirse.
- Encienda el equipo y espere a que se caliente durante el tiempo recomendado. Realice los ajustes de configuración especificados. Si el equipo se alimenta mediante una batería, compruebe el estado de la batería utilizando el método especificado por el fabricante. Encienda el equipo y espere a que se caliente durante el tiempo recomendado. Si no se especifica ningún periodo de calentamiento, espere cinco minutos para que se estabilicen los circuitos. Realice los ajustes de configuración especificados. Si el equipo se alimenta mediante una batería, compruebe el estado de la batería.
- Compruebe que los números de serie del auricular y del vibrador óseo sean los correctos para utilizarlos con el impedanciómetro.
- Compruebe que la salida del impedanciómetro sea más o menos correcta tanto en la conducción ósea como en la de aire realizando un audiograma simplificado en un sujeto de prueba conocido, cuya audición esté contrastada; compruebe los posibles cambios.
- Compruebe a alto nivel (por ejemplo, con niveles de audición de 60 dB en la conducción de aire y de 40 dB en la conducción ósea) todas las funciones correspondientes (en ambos auriculares) con todas las frecuencias utilizadas; escuche para asegurase de que el funcionamiento sea correcto, que no existan distorsiones, que no se produzcan clics, etc.

## WIMMMU

- Compruebe todos los auriculares (incluido el transductor de enmascaramiento) y el vibrador óseo para asegurarse de que no existan distorsiones ni intermitencias; compruebe los enchufes y los cables para asegurarse de que no existan intermitencias.
- Compruebe que todos los mandos de los interruptores estén seguros y que los indicadores funcionen correctamente.
- Compruebe que el sistema de señales del sujeto funcione correctamente.
- Escuche a bajos niveles para detectar posibles signos de ruido, zumbidos o sonidos no deseados (interferencias que surgen cuando se introduce una señal en otro canal) o cualquier cambio en la calidad del tono cuando se introduce el enmascaramiento.
- Compruebe que los atenuadores atenúen realmente las señales en toda su amplitud y que los atenuadores que deben utilizarse mientras se emite un tono estén libres de ruido mecánico o eléctrico.
- Compruebe que los controles funcionen en silencio y que ningún ruido emitido por el impedanciómetro sea audible en la posición del sujeto.
- Compruebe los circuitos de voz de comunicación del sujeto, en su caso, aplicando procedimientos similares a los utilizados para la función de tonos puros.
- Compruebe la tensión de la cinta de los auriculares y de la cinta del vibrador óseo. Asegúrese de que las juntas giratorias puedan volver sin aflojarse demasiado.
- Compruebe las cintas y las juntas giratorias de los auriculares antirruido para asegurarse de que no muestren signos de desgaste o fatiga de materiales.

### <span id="page-41-0"></span>**4.2 Procedimientos generales de limpieza**

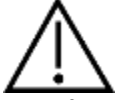

- Antes de proceder a la limpieza, apague y desconecte el instrumento de la fuente de alimentación.
- Siga las directrices locales de seguridad y prácticas recomendadas en caso de que existan.
- Use un paño suave ligeramente humedecido en una solución detergente para limpiar todas las superficies expuestas.
- No permita que el líquido entre en contacto con las partes metálicas del interior de los auriculares externos o de inserción.
- No limpie con una autoclave, ni esterilice ni sumerja el instrumento ni ningún accesorio en ningún líquido.
- No use objetos sólidos ni con punta para limpiar ninguna parte del instrumento ni de los accesorios.
- Si alguna pieza entra en contacto con un fluido, no permita que se seque antes de limpiarla.
- Las fundas de goma o de espuma son de un solo uso.
- Asegúrese de que no entre en contacto alcohol isopropílico con ninguna pantalla de los equipos

#### Soluciones recomendadas para la limpieza y desinfección:

- Agua templada con una solución de limpieza suave y no abrasiva (jabón).
- Alcohol isopropílico al 70 %

#### Procedimiento

- Limpie el exterior del instrumento con un paño sin pelusas ligeramente empapado en una solución detergente.
- Limpie las almohadillas, el interruptor manual del paciente y demás piezas con un paño que no deje pelusa ligeramente humedecido con una solución limpiadora.
- Asegúrese de que no se humedezcan el altavoz de los auriculares ni partes similares.

### wllwwwl

### <span id="page-42-0"></span>**4.3 Limpieza de la punta de la sonda**

**Sonda diagnóstica Sonda clínica**

Paso 1: Desenrosque la tapa de la sonda y quite la punta de la sonda.

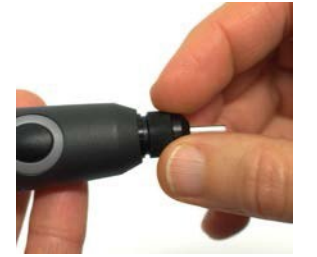

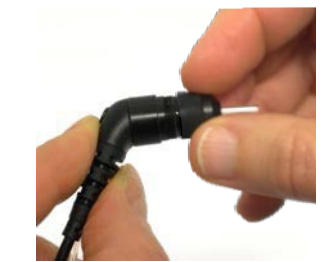

Paso 2: Enhebre el extremo rígido del cepillo limpiador en uno de los tubos de la parte interna. Tire del hilo de limpieza por completo a través del tubo de la punta de la sonda. Limpie los tres tubos. Deseche el hilo después del uso.

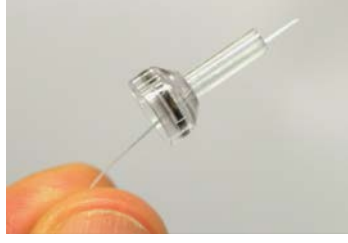

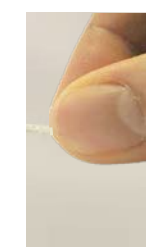

Paso 3: Vuelva a colocar la punta limpia.

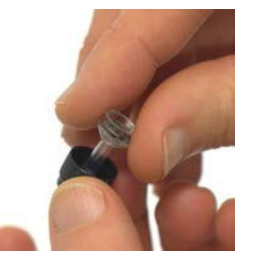

Paso 4: Coloque la sonda de nuevo.

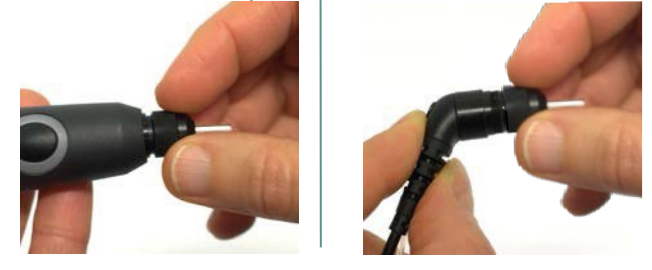

**Aviso:** Inserte únicamente el cepillo limpiador desde dentro hacia fuera, de este modo la suciedad saldrá de la sonda en lugar de introducirse en la misma y la junta se protegerá frente a los posibles daños. Nunca limpie dentro de los orificios de la sonda.

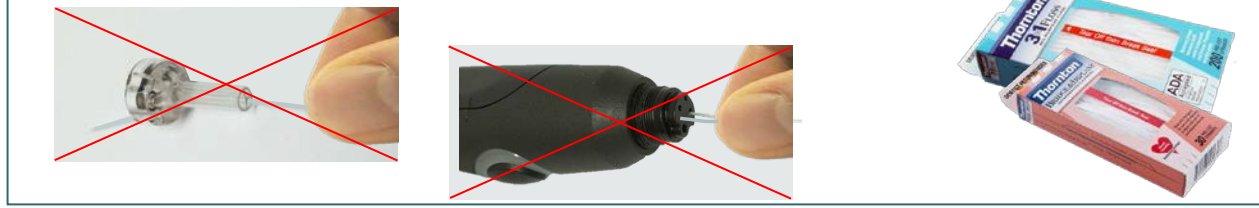

## WIMM

### <span id="page-43-0"></span>**4.4 Acerca de las reparaciones**

Interacoustics solo se considera responsable de la validez de la marca CE, los efectos en la seguridad, la fiabilidad y el rendimiento del equipo cuando:

- 1. las operaciones de montaje, extensiones, reajustes, modificaciones o reparaciones se llevan a cabo con la ayuda de personal autorizado;
- 2. se mantenga un intervalo de servicio de un año;
- 3. la instalación eléctrica de la sala en cuestión cumpla con los requisitos apropiados, y
- 4. el equipo lo utilice solamente el personal autorizado de acuerdo con la documentación proporcionada por Interacoustics

El cliente se pondrá en contacto con el distribuidor local para determinar las posibilidades de asistencia/reparación incluyendo la asistencia/reparación in situ. Es importante que el cliente (a través del distribudor local), complete el **INFORME DE DEVOLUCIÓN** (Return Report) cada vez que envíe un componente/producto para su asistencia/reparación a Interacoustics.

### <span id="page-43-1"></span>**4.5 Garantía**

Interacoustics le garantiza que:

- El AT235 está libre de defectos en cuanto a fabricación y materiales en condiciones normales de uso y servicio durante un periodo de 24 meses a partir de la fecha de envío de Interacoustics al primer comprador.
- Los accesorios no presentan defectos de mano de obra y materiales en condiciones normales de uso y servicio durante un periodo de noventa (90) días a partir de la fecha en que Interacoustics lo entregue al primer comprador.

Si durante el periodo de garantía aplicable algún producto necesitara alguna reparación, el comprador deberá comunicárselo directamente al servicio local de Interacoustics para que este determine las instalaciones de reparación apropiadas. La reparación o sustitución se realizarán a cargo de Interacoustics, en virtud de los términos que se especifican en esta garantía. El producto que requiera reparación se debe devolver rápidamente, en un embalaje adecuado y a portes pagados. La pérdida o los daños en el envío de devolución a Interacoustics serán a riesgo del comprador.

En ningún caso Interacoustics se considerará responsable de cualquier daño incidental, indirecto o derivado que tenga que ver con la compra o utilización de cualquier producto de Interacoustics.

Esto se aplicará exclusivamente al comprador original. Esta garantía no tendrá validez con ningún propietario o titular posterior del producto. Además, la garantía no se aplicará a (e Interacoustics no será responsable de) ninguna pérdida relativa a la adquisición o el uso de un producto de Interacoustics:

- reparado por cualquier persona que no sea un representante técnico autorizado de Interacoustics;
- haya sido modificado de forma que, a juicio de Interacoustics, dichas modificaciones puedan afectar a la estabilidad y fiabilidad del producto;
- haya sufrido mal uso, negligencia o accidente, o alteración del número de serie o lote, o que este haya sido borrado o eliminado; o
- haya habido un mantenimiento o uso inapropiados conforme a las instrucciones dadas al respecto por Interacoustics.

## WIMMM

Esta garantía sustituye a cualquier otra garantía, expresa o implícita, y a otras obligaciones o responsabilidades de Interacoustics. Interacoustics no concede, directa o indirectamente, la autoridad a ningún representante u otra persona para asumir, en nombre de Interacoustics, cualquier otra responsabilidad relacionada con la venta de los productos de Interacoustics.

INTERACOUSTICS RECHAZA CUALQUIER OTRA RESPONSABILIDAD, EXPLÍCITA O IMPLÍCITA, INCLUIDA CUALQUIER GARANTÍA DE COMERCIABILIDAD O ADECUACIÓN A UN OBJETIVO O APLICACIÓNDETERMINADOS.

### <span id="page-44-0"></span>**4.6 Calibración periódica**

Requisitos mínimos para la calibración periódica:

#### **Intervalo de calibración mínimo de una vez (anualmente) por cada periodo de 12 meses.**

Las grabaciones de todas las calibraciones deben archivarse.

La recalibración debe realizarse después de que:

- 1) Haya transcurrido un periodo de tiempo especificado (periodo máximo de 12 meses, anualmente).
- 2) Haya producido un uso especificado (horas de funcionamiento). Esto se basa en el uso y el entorno, según los requisitos del propietario del impedanciómetro. Normalmente el intervalo es un periodo de 3 o 6 meses, según el uso que vaya a darse al instrumento.
- 3) Un impedanciómetro o un transductor hayan sido objeto de golpes, vibraciones, errores de funcionamiento, o se haya producido una reparación o la sustitución de una pieza que puedan desajustar la calibración del impedanciómetro.
- 4) Las observaciones del usuario o los resultados del paciente parezcan ser el resultado del funcionamiento cuestionable de un impedanciómetro.

#### **Calibración anual:**

Se recomienda que la calibración anual corra a cargo de un técnico profesional/laboratorio competente, con los conocimientos adecuados y la información más actualizada sobre los correspondientes requisitos de ANSI/ASA y/o CEI, así como las especificaciones de dispositivos. El procedimiento de calibración validará todos los requisitos de rendimiento correspondientes de ANSI/ASA y/o CEI.

## ulluvuul

## <span id="page-45-0"></span>5 Especificaciones

### <span id="page-45-1"></span>**5.1 Especificaciones técnicas del AT235**

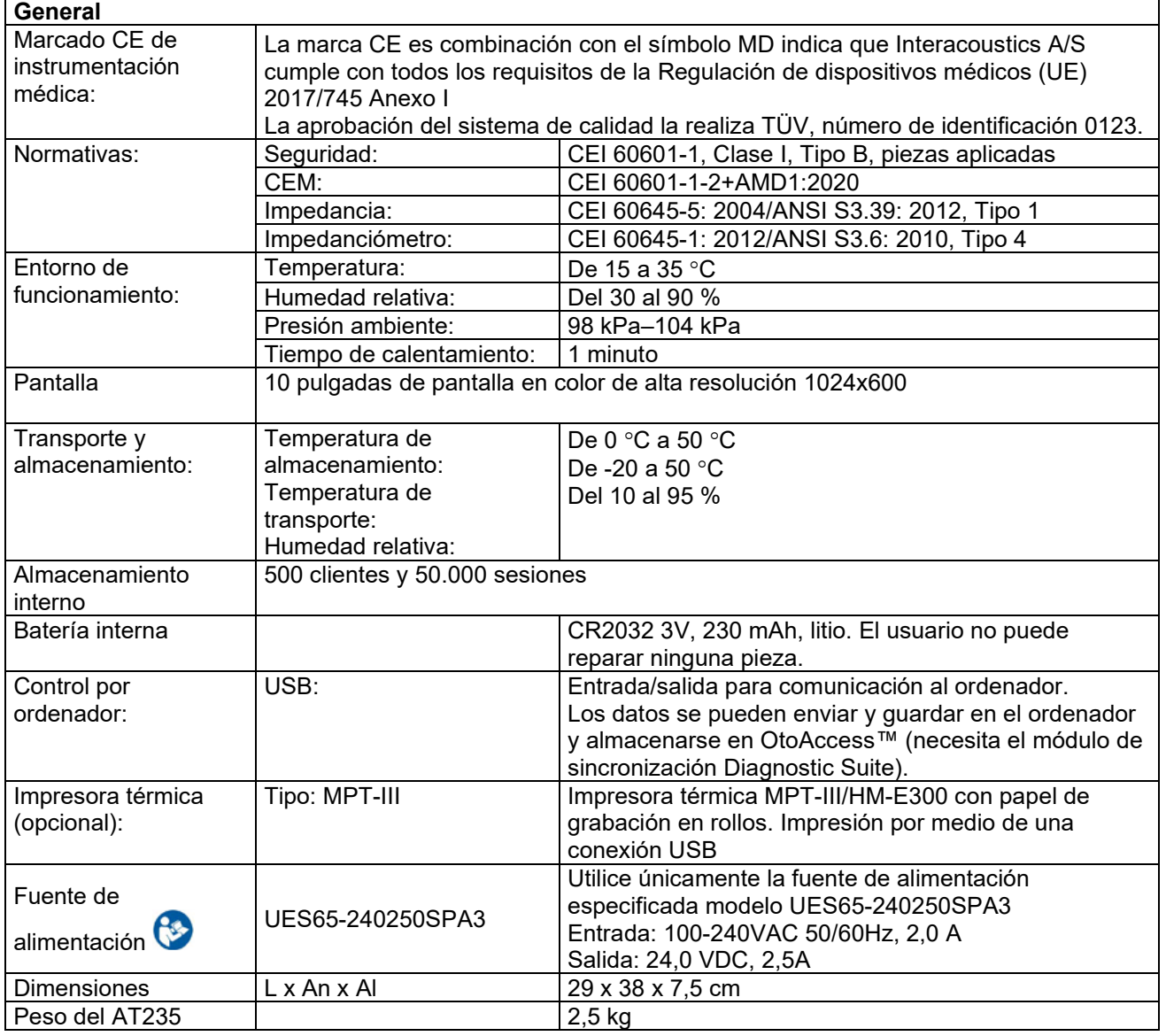

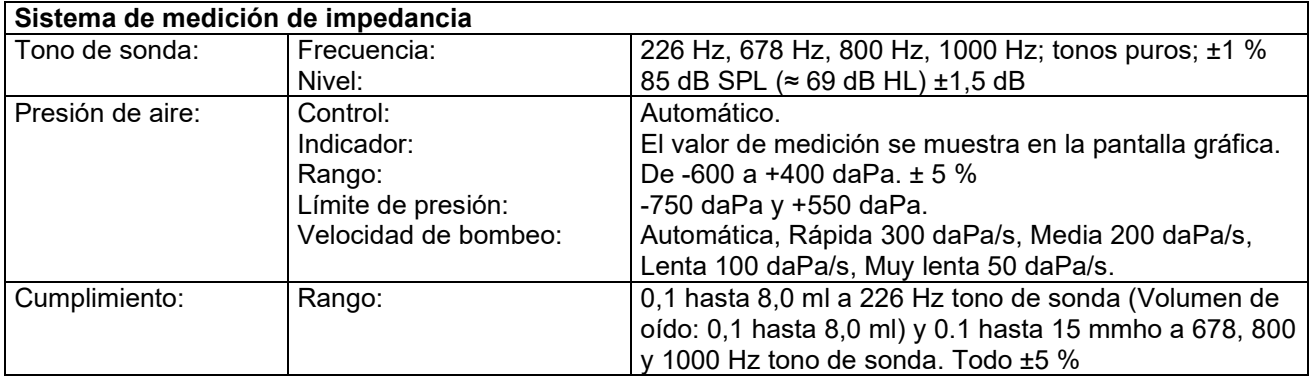

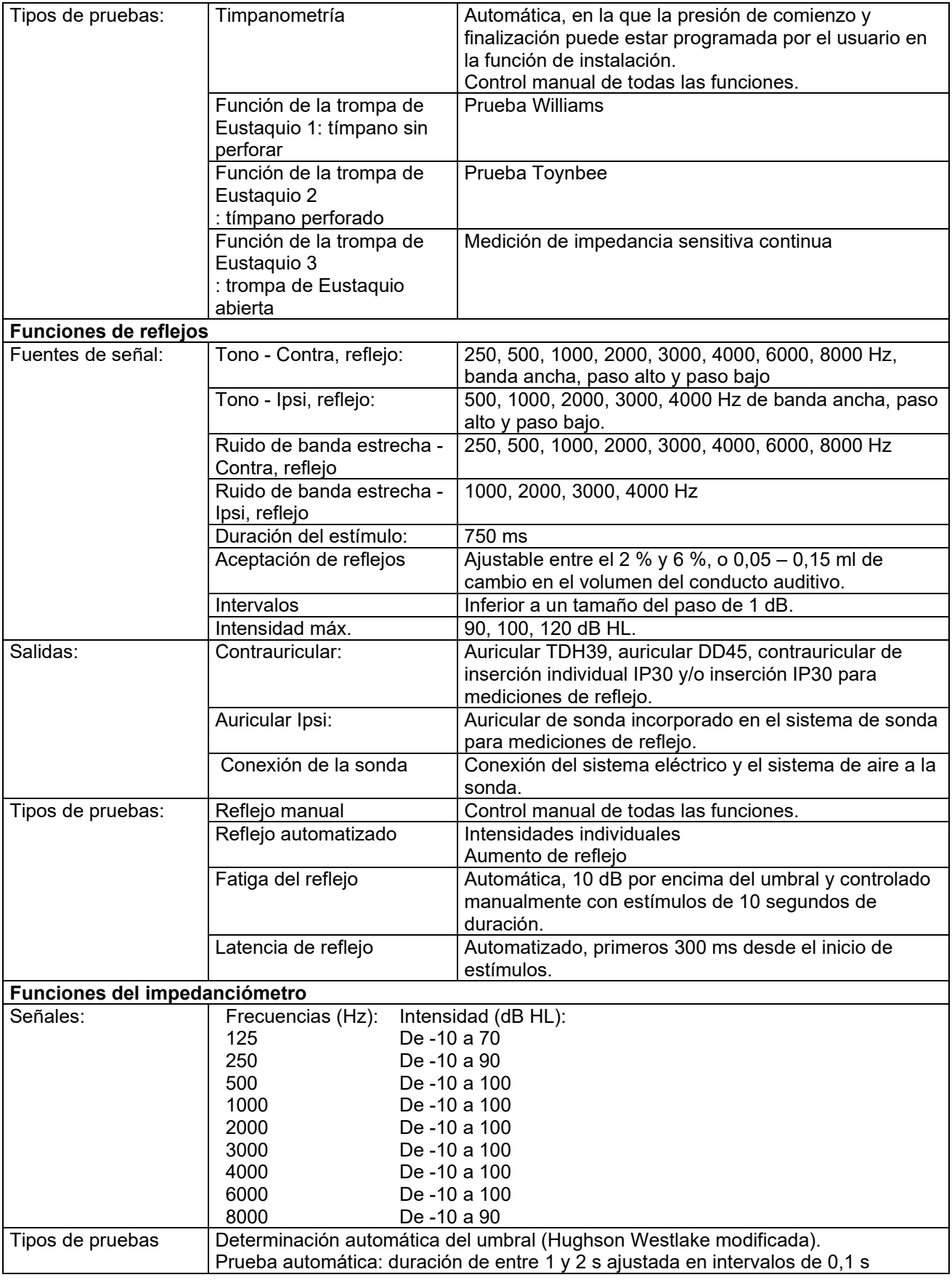

#### <span id="page-47-0"></span>**5.2 Propiedades de calibración**

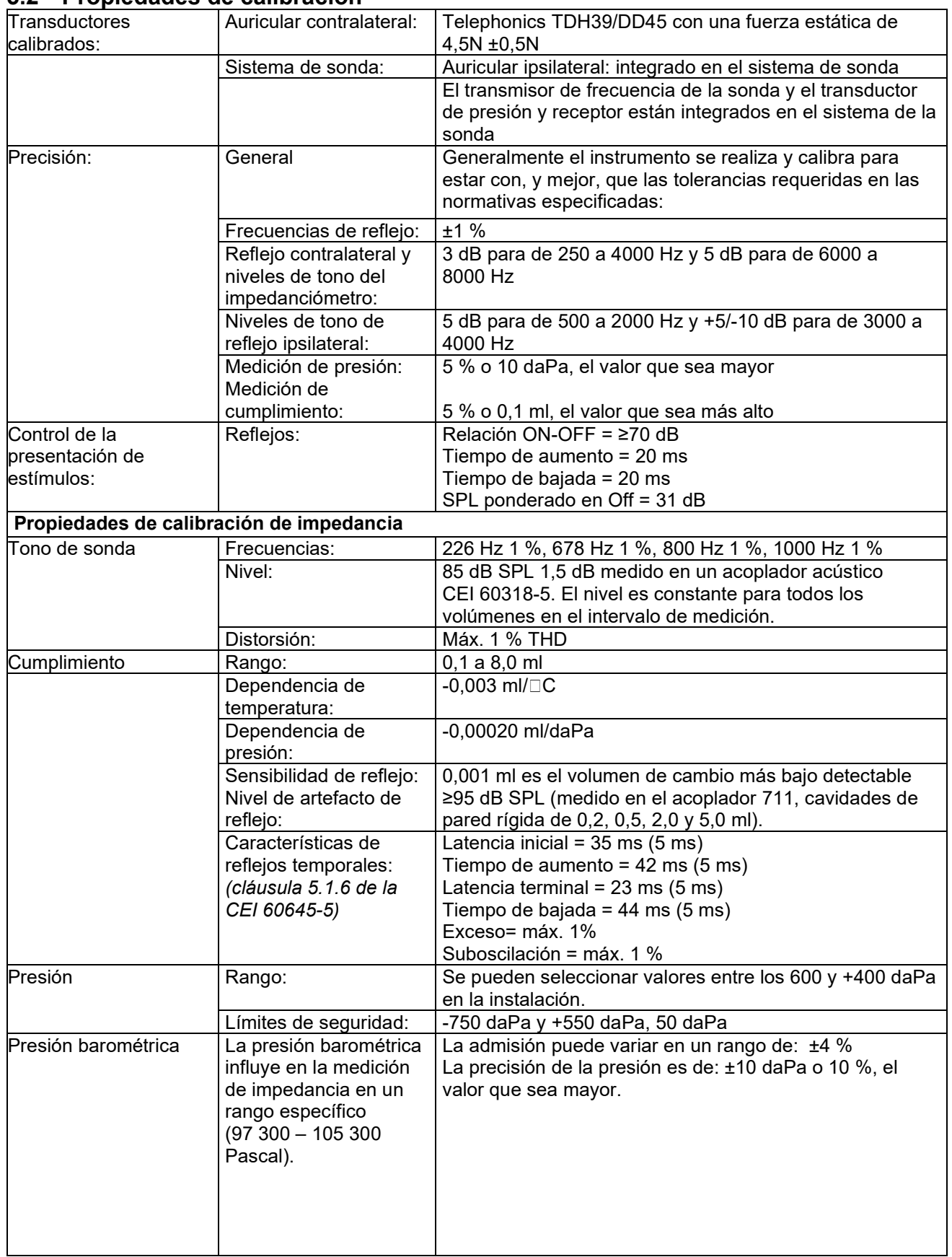

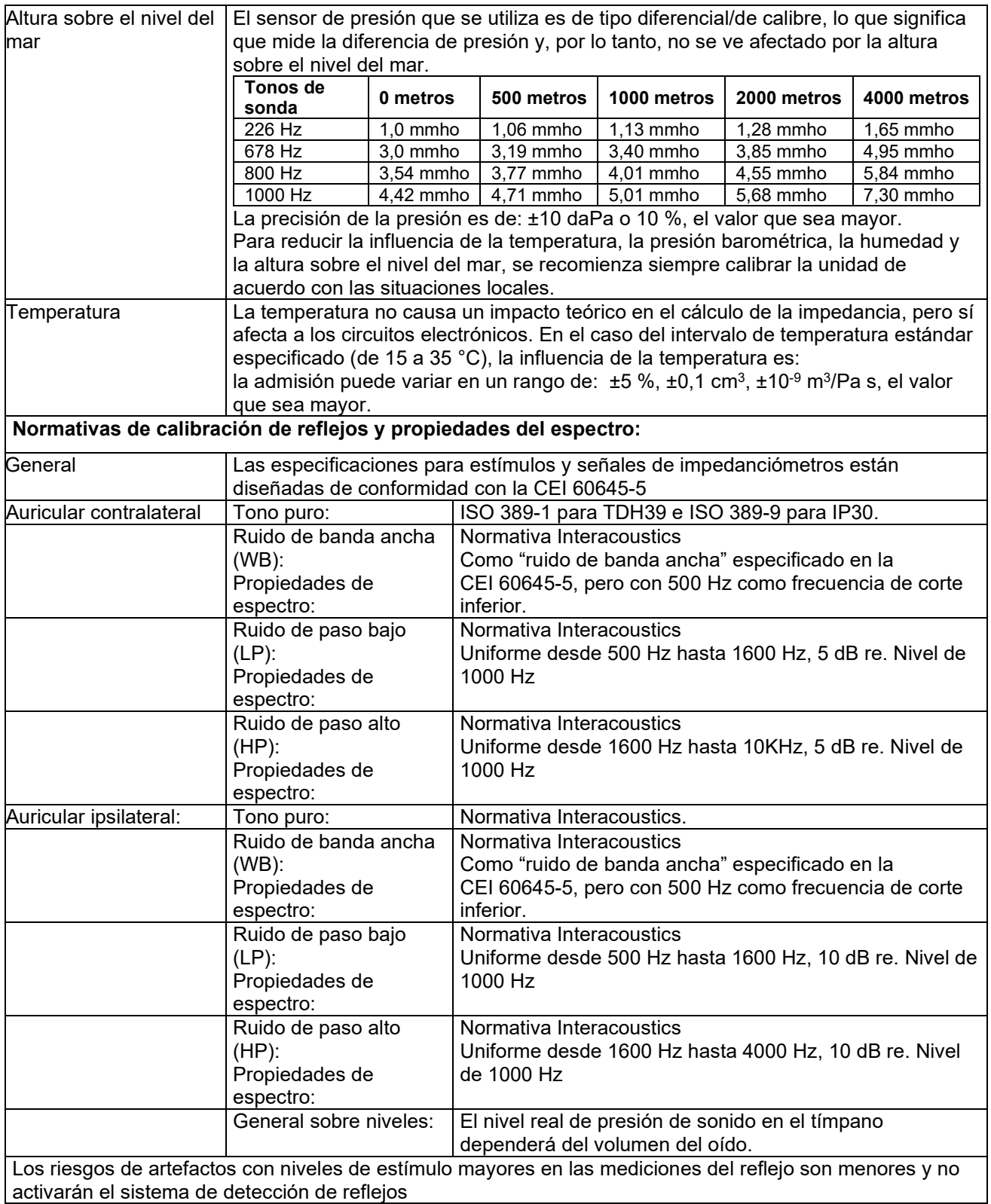

## ummun

#### **Valores de referencia para calibración de estímulos**

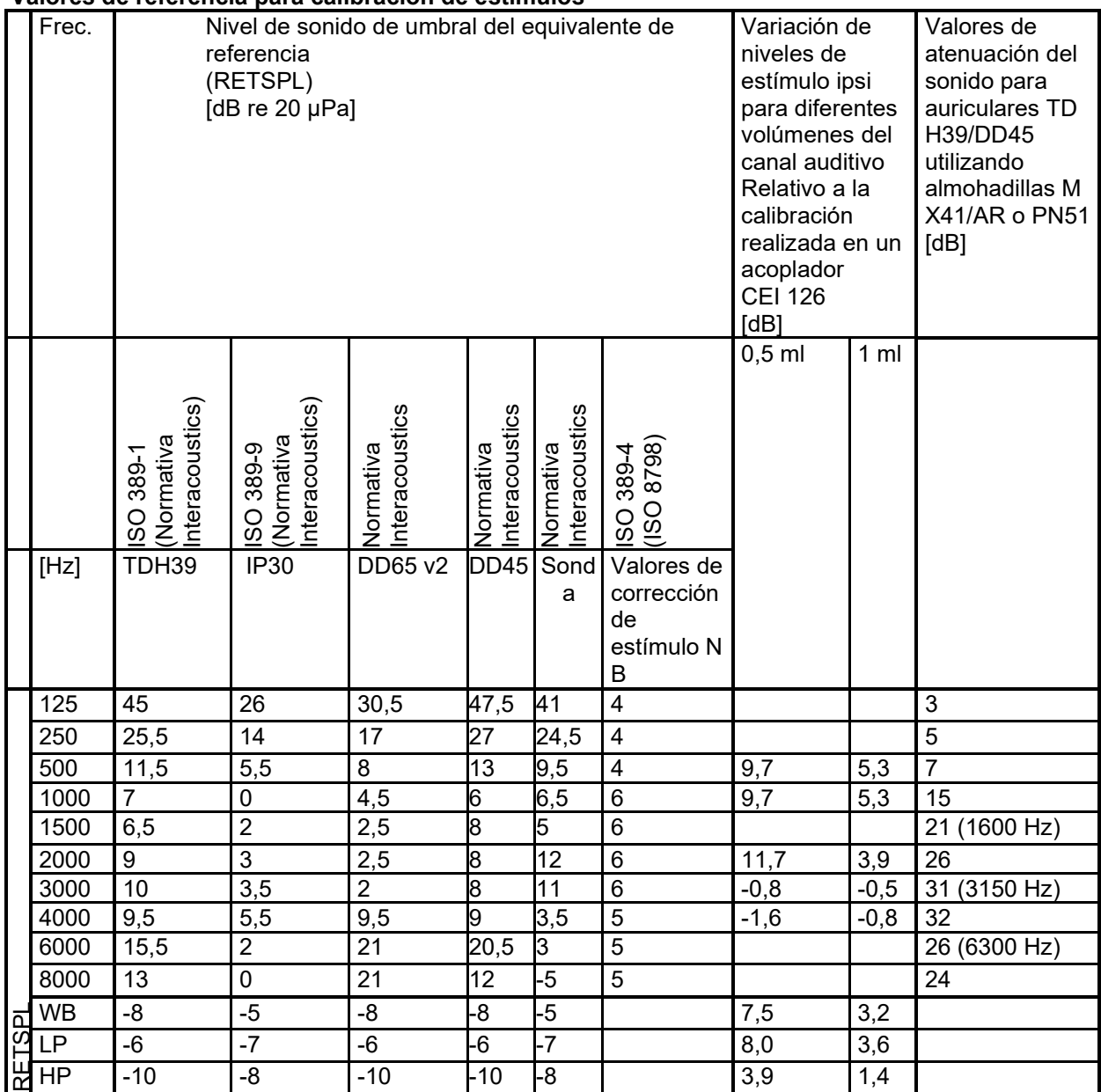

## Mond

#### **Tipos de acoplador que se usan para la calibración**

#### **Impedancia (IMP):**

El TDH39 y el DD45 se calibran utilizando un acoplador acústico de 6 cc elaborado de acuerdo con la CEI 60318-3. El auricular ipsilateral y el tono de la sonda se calibran utilizando un acoplador acústico de 2 cc elaborado de acuerdo con la CEI 60318-5.

#### **Información general sobre especificaciones**

En Interacoustics estamos continuamente intentando mejorar los productos y su rendimiento. Por lo tanto, las especificaciones pueden estar sujetas a cambio sin previo aviso.

Solo se podrán garantizar el funcionamiento y las especificaciones del instrumento si recibe un mantenimiento técnico por lo menos una vez al año. Esto se debe llevar a cabo en un taller autorizado por Interacoustics. Interacoustics pone los diagramas y manuales de servicio a disposición de las empresas de servicio autorizadas.

Cualquier pregunta sobre representantes y productos debe enviarse a: Interacoustics A/S

Audiometer Allé 1<br>5500 Middelfart

5500 Middelfart Correo electrónico: [info@interacoustics.com](mailto:info@interacoustics.com) [www.interacoustics.com](http://www.interacoustics.com/)

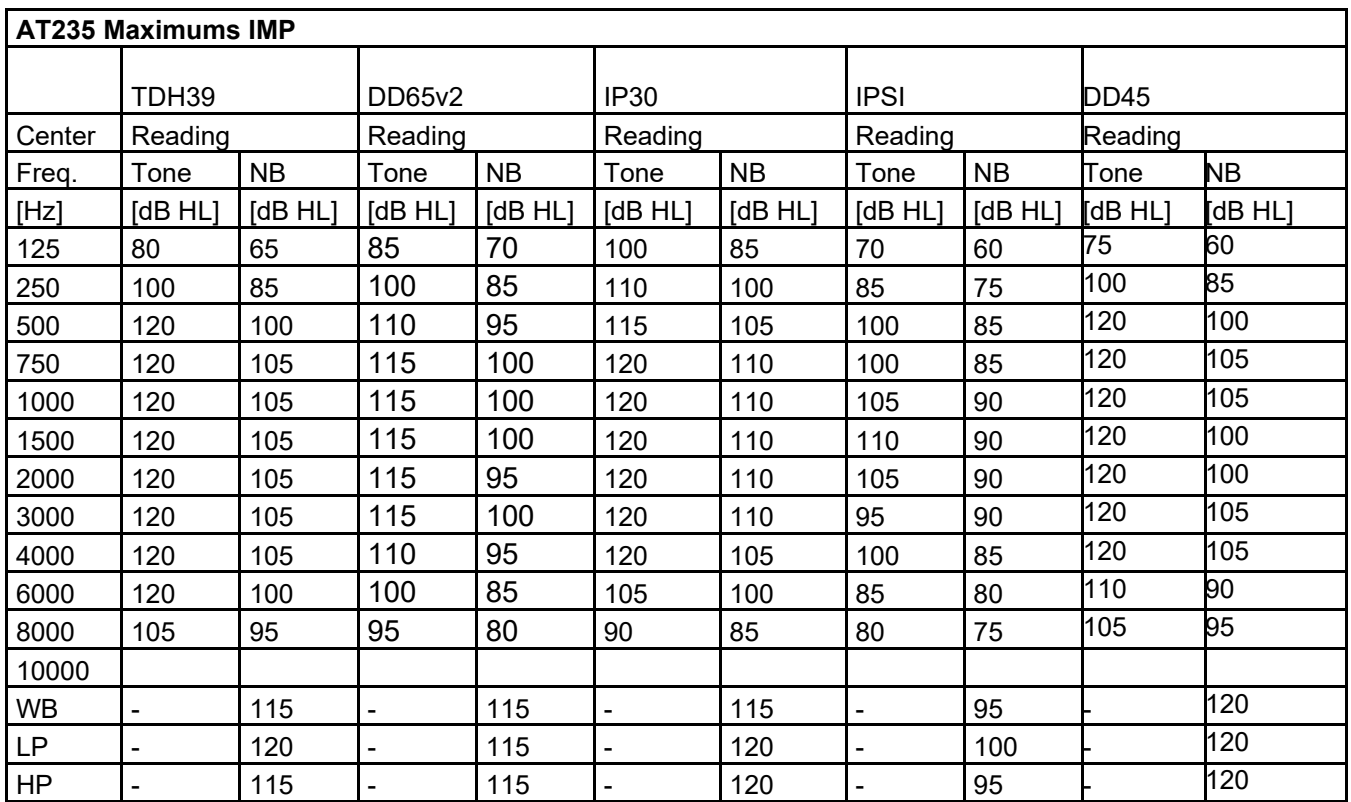

### <span id="page-51-0"></span>**5.3 Intervalos de intensidad y frecuencia**

### <span id="page-52-0"></span>**5 .4 Asignaciones de clavijas**

![](_page_52_Picture_191.jpeg)

## whenhal

### <span id="page-53-0"></span>**5.5 Compatibilidad electromagnética (CEM)**

Los equipos de comunicaciones RF móviles y portátiles puede afectar al AT235. Instale y utilice el AT235 de acuerdo con la información de CEM que se presenta en este capítulo.

El AT235 se ha comprobado con respecto a las emisiones de CEM y su inmunidad frente a ellas como un dispositivo AT235 autónomo. No utilice el AT235 junto a otros equipos electrónicos, ni lo coloque apilado entre otros equipos de este tipo. Si fuera necesario utilizarlo apilado o junto a otros equipos electrónicos, el usuario debería comprobar que la configuración funciona con normalidad. El uso de accesorios, transductores y cables distintos de los especificados, salvo las piezas de servicio que venda Interacoustics como piezas de recambio de los componentes internos, puede provocar un aumento de las EMISIONES o una disminución de la INMUNIDAD del dispositivo. Cualquier persona que conecte un equipo adicional es responsable de velar por que el sistema cumpla la norma CEI 60601-1-2.

El fabricante define el FUNCIONAMIENTO ESENCIAL de este instrumento de la siguiente forma: Este instrumento no tiene un FUNCIONAMIENTO ESENCIAL.

La ausencia o pérdida del FUNCIONAMIENTO ESENCIAL no puede llevar a ningún riesgo inmediato inaceptable.

El diagnóstico definitivo deberá basarse siempre en conocimientos clínicos.

Este instrumento cumple con la norma CEI 60601-1-2:2014+AMD1:2020, clase de emisión B, grupo 1.

No utilice este instrumento junto o apilado con otro equipo, pues podría tener como resultado un funcionamiento incorrecto. Si fuera necesario utilizarlo de este modo, debe observar el instrumento y el otro equipo para comprobar que estén funcionando de forma normal.

Este instrumento es apto en entornos hospitalarios salvo en ubicaciones próximas a equipos quirúrgicos de alta frecuencia activos y salas con apantallamiento RF de sistemas para imagen de resonancia magnética, donde la intensidad de las interferencias electromagnéticas es alta.

El uso de accesorios y cables diferentes a los especificados o suministrados por el fabricante de este equipo podría causar un aumento de las emisiones electromagnéticas o una disminución de la inmunidad electromagnética de este equipo y causar un funcionamiento inapropiado. Se puede encontrar la lista de accesorios y cables en esta sección.

No se deben utilizar equipos de comunicaciones RF portátiles (incluidos periféricos tales como cables de antena y antenas externas) a una distancia inferior de 30 cm (12 pulgadas) de cualquier pieza de este equipo, incluidos los cables especificados por el fabricante. De lo contrario, podría producirse una degradación del rendimiento de este equipo que resultará en un funcionamiento inadecuado.

AVISO: No hay desviaciones del estándar colateral ni de los usos de prestaciones.

AVISO: Puede encontrar todas las instrucciones necesarias para mantener el cumplimiento con respecto a CEM en la sección de mantenimiento general de estas instrucciones. No es necesario seguir otros pasos.

## ulfunne

![](_page_54_Picture_270.jpeg)

#### **Distancias de separación recomendadas entre los equipos de comunicación RF portátiles y móviles y el** *Instrumento***.**

El *Instrumento* está diseñado para usarlo en entornos electromagnéticos en los que las interferencias RF estén controladas. El cliente o el usuario del *Instrumento* puede contribuir a evitar las interferencias electromagnéticas manteniendo una distancia mínima entre los equipos de comunicaciones RF portátiles y móviles (transmisores) y el *Instrumento*, según las recomendaciones siguientes, y en función de la potencia máxima de salida de los equipos de comunicaciones.

![](_page_54_Picture_271.jpeg)

**100** 11,70 11,70 23,30 Para los transmisores que tengan una potencia de salida máxima nominal no indicada anteriormente, la distancia de separación recomendada *d* en metros (m) se puede calcular con la ecuación aplicable a la frecuencia del transmisor, donde *P* es la potencia máxima de salida nominal del transmisor en (W) que indica el fabricante del transmisor.

**Nota 1:** A 80 MHz y 800 MHz, se aplica el intervalo de frecuencias más alto.

**Nota 2:** Es posible que estas directivas no se apliquen a todas las situaciones. La propagación electromagnética se ve afectada por la absorción y reflexión proveniente de las estructuras, los objetos y las personas.

![](_page_55_Picture_470.jpeg)

![](_page_56_Picture_295.jpeg)

### whenhand

Para garantizar el cumplimiento de los requisitos de la CEM, como se especifica en la norma CEI 60601-1-2, es esencial usar solo los accesorios siguientes:

![](_page_57_Picture_250.jpeg)

El cumplimiento de los requisitos de CEM, según se establece en la norma CEI 60601-1-2, está garantizado si los tipos y la longitud de los cables responden a las siguientes especificaciones:

![](_page_57_Picture_251.jpeg)